# **Bioinformatics tools for phylogeny and visualization**

Yanbin Yin Fall 2015 

# Homework assignment 5

- 1. Take the MAFFT alignment http://cys.bios.niu.edu/yyin/teach/PBB/ purdue.cellwall.list.lignin.fa.aln as input and use MEGA5 to build a phylogenetic tree
- 2. Try maximum likelihood (ML), neighbor-joining (NJ) and maximum parsimony (MP) algorithms with 100 bootstrap replications and compare the running time and the topology of the resulting trees. If encounter errors, try to use the HELP link to find out and solve it
- 3. Color the branches and leafs in the resulting ML tree graph using different colors for different gene subfamilies

# Homework assignment 5 Cont.

- 4. Export the tree as a newick format file
- 5. Prepare a color definition file for different gene subfamilies (see step 3); upload the newick tree file and the color definition file to iTOL to display the tree

Write a report (in word or ppt) to include all the operations and screen shots.

Due on Oct 20 (send by email)

Tue, Thu and Fri 2-4pm, MO325A **Or email: yyin@niu.edu** 3

Office hour:

# **Outline**

• Introduction to phylogenetic analysis

• Hands on practice of MEGA 5 and iTOL

Phylogenetics is the science of estimating the evolutionary past, in the case of molecular phylogeny, based on the comparison of DNA or protein sequences: 

- Study the evolution of genomes and gene families (duplication and transfer)
- Study the diversity of genes or fragments
- Cluster homologous sequences into subfamilies based on evolutionary history
- Infer functions for unknown genes

# A simple case of horizontal gene transfer

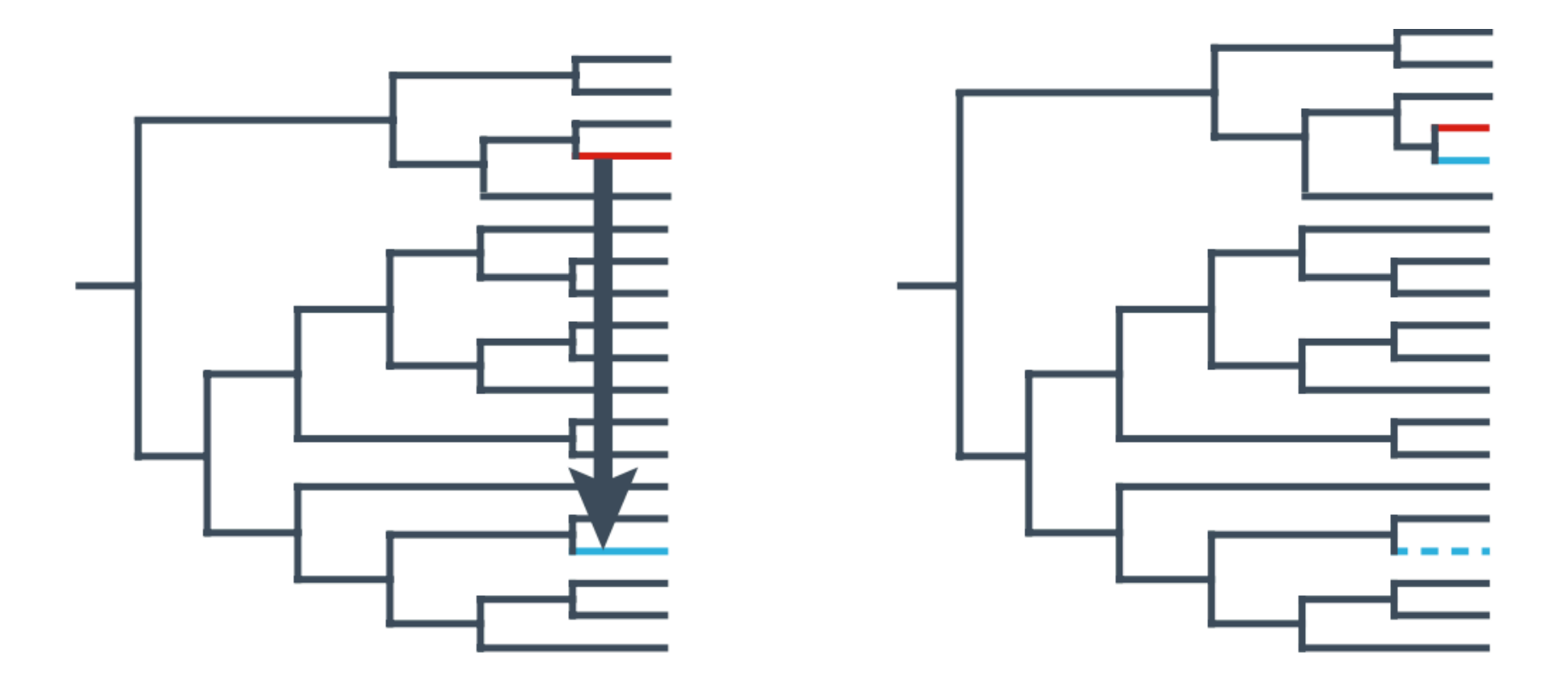

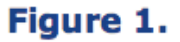

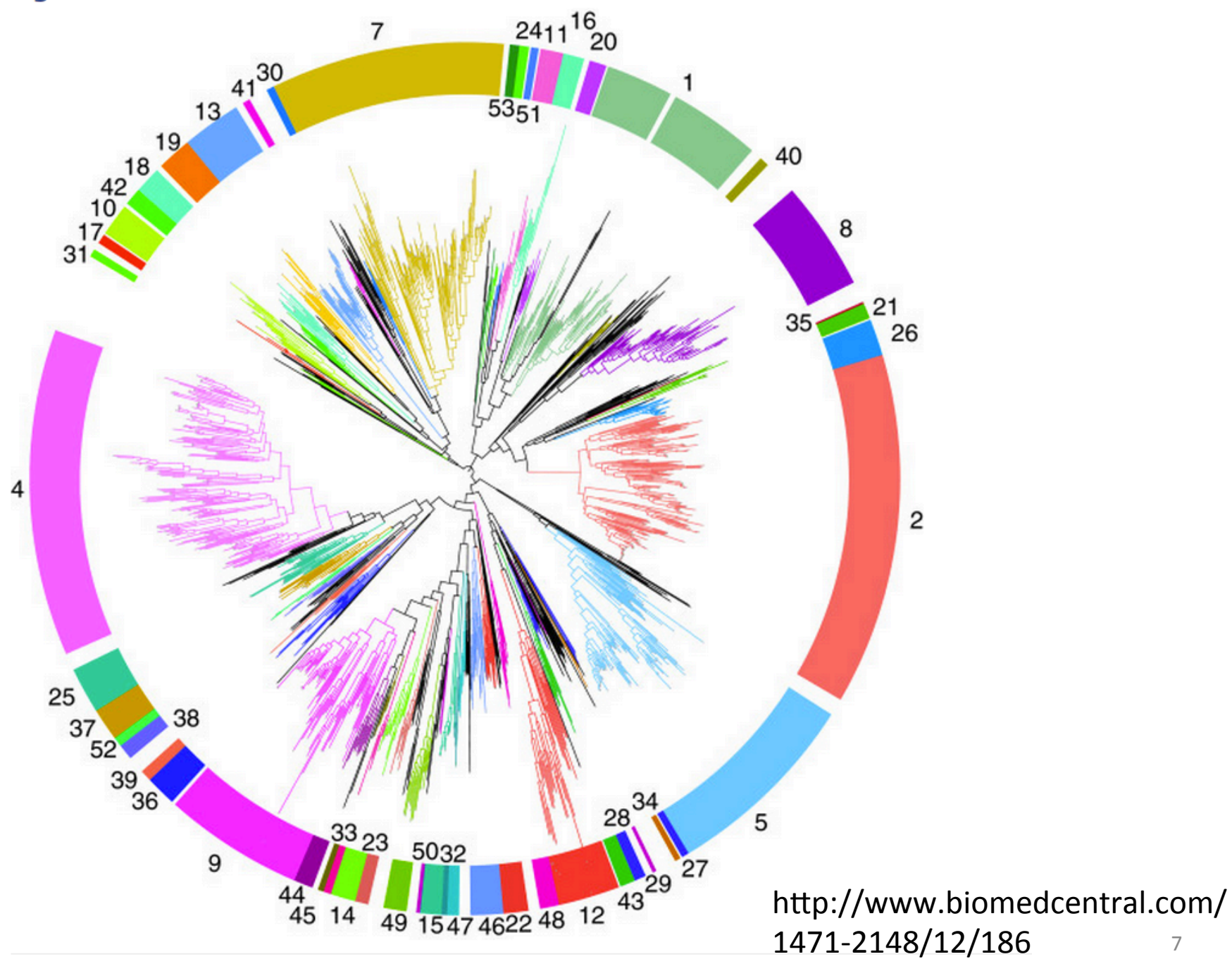

Phylogenetic tree of family GH5. In this circular phylogram, the branches corresponding to subfamilies 1-53

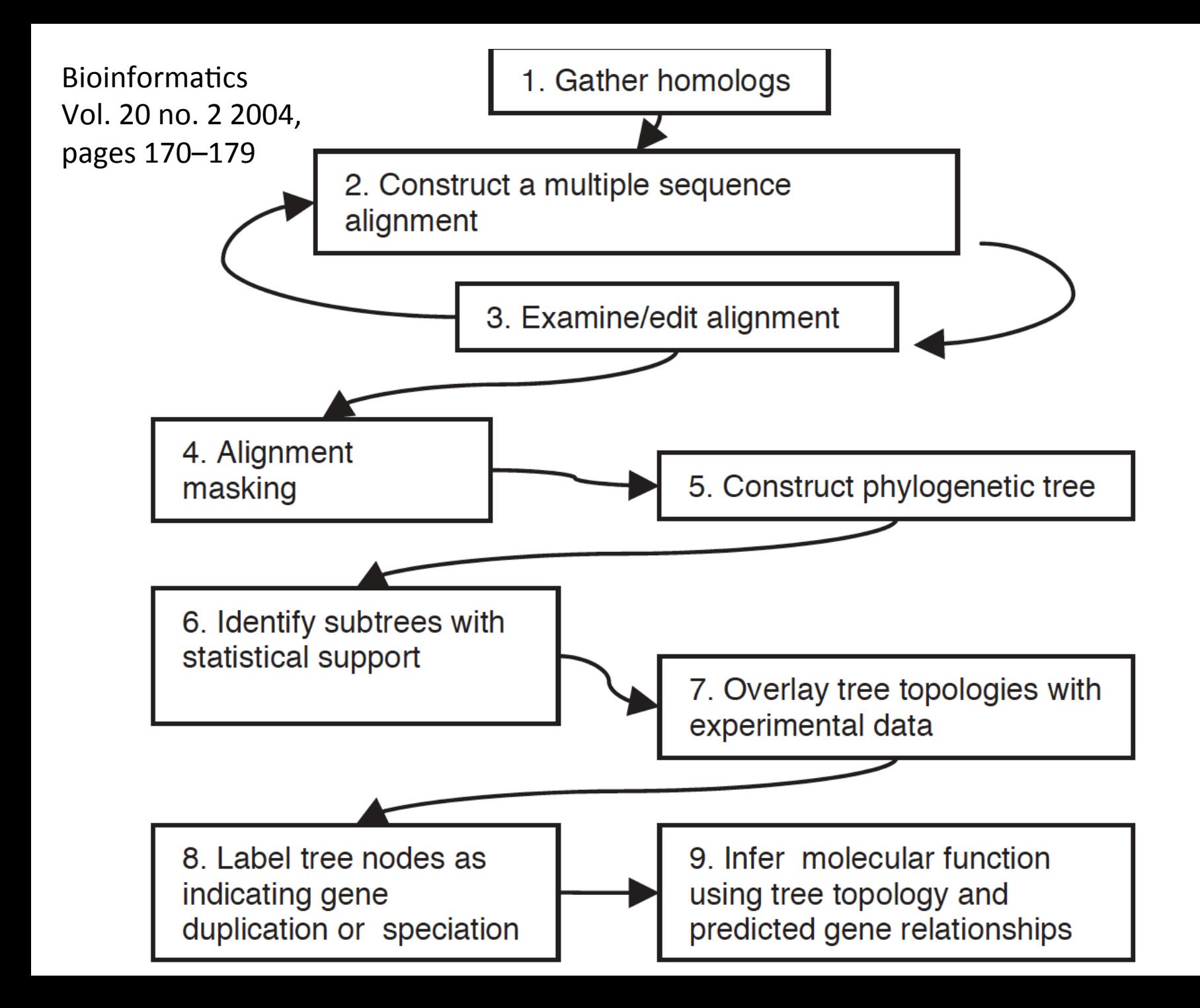

8 

Step 1. Assembling a dataset BLAST, FASTA, domain/family based (HMMER)

# Step 2. Multiple sequence alignment MAFFT, MUSCLE, Clustal Omega

Step 3. Phylogeny reconstruction MEGA5, PHYML, RAxML, GARLI, MrBayes, FastTree

# Step 4. Tree visualization

TreeView, TreeDyn, MEGA5, iTOL

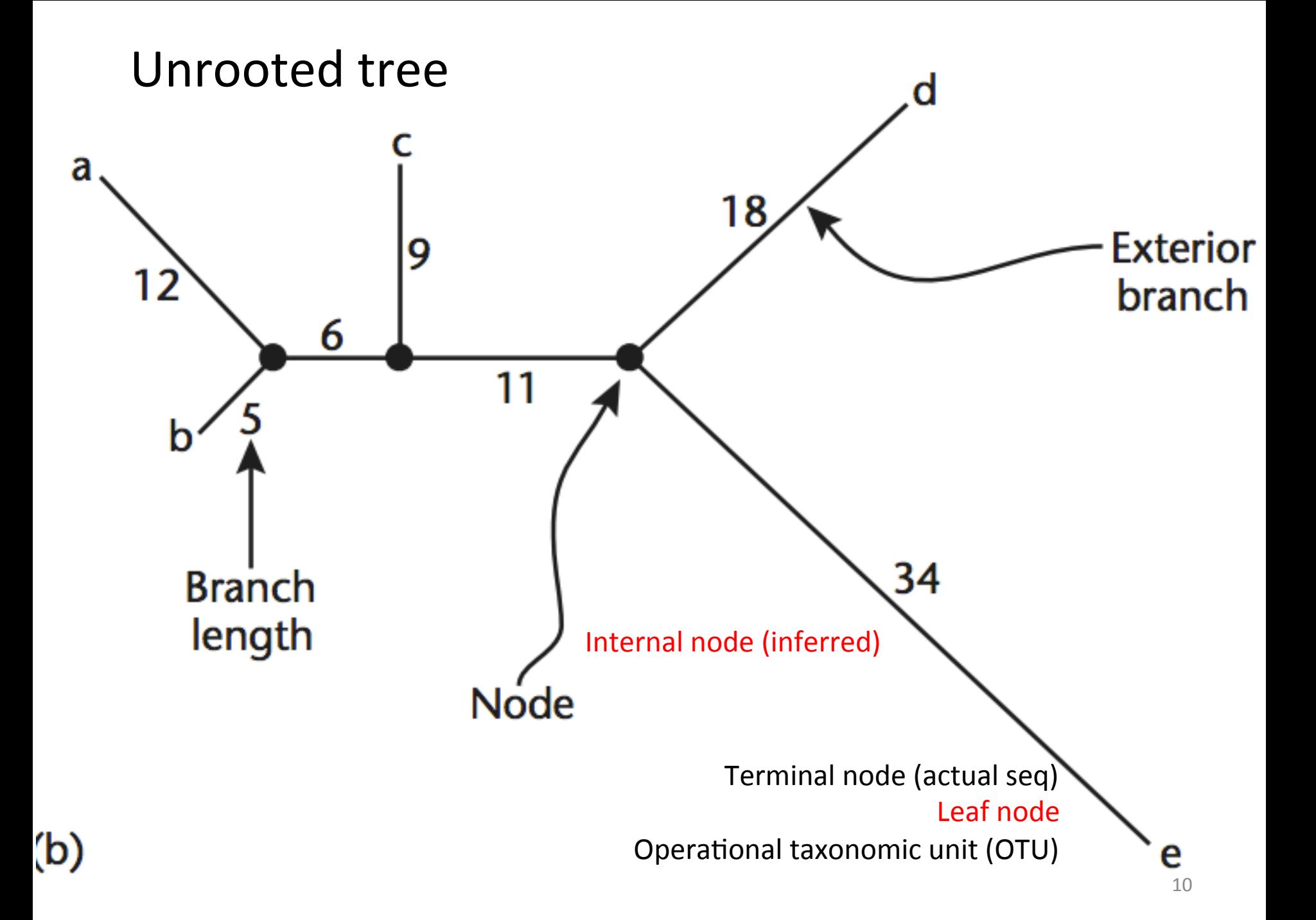

# Rooted tree Root is often selected based on prior knowledge

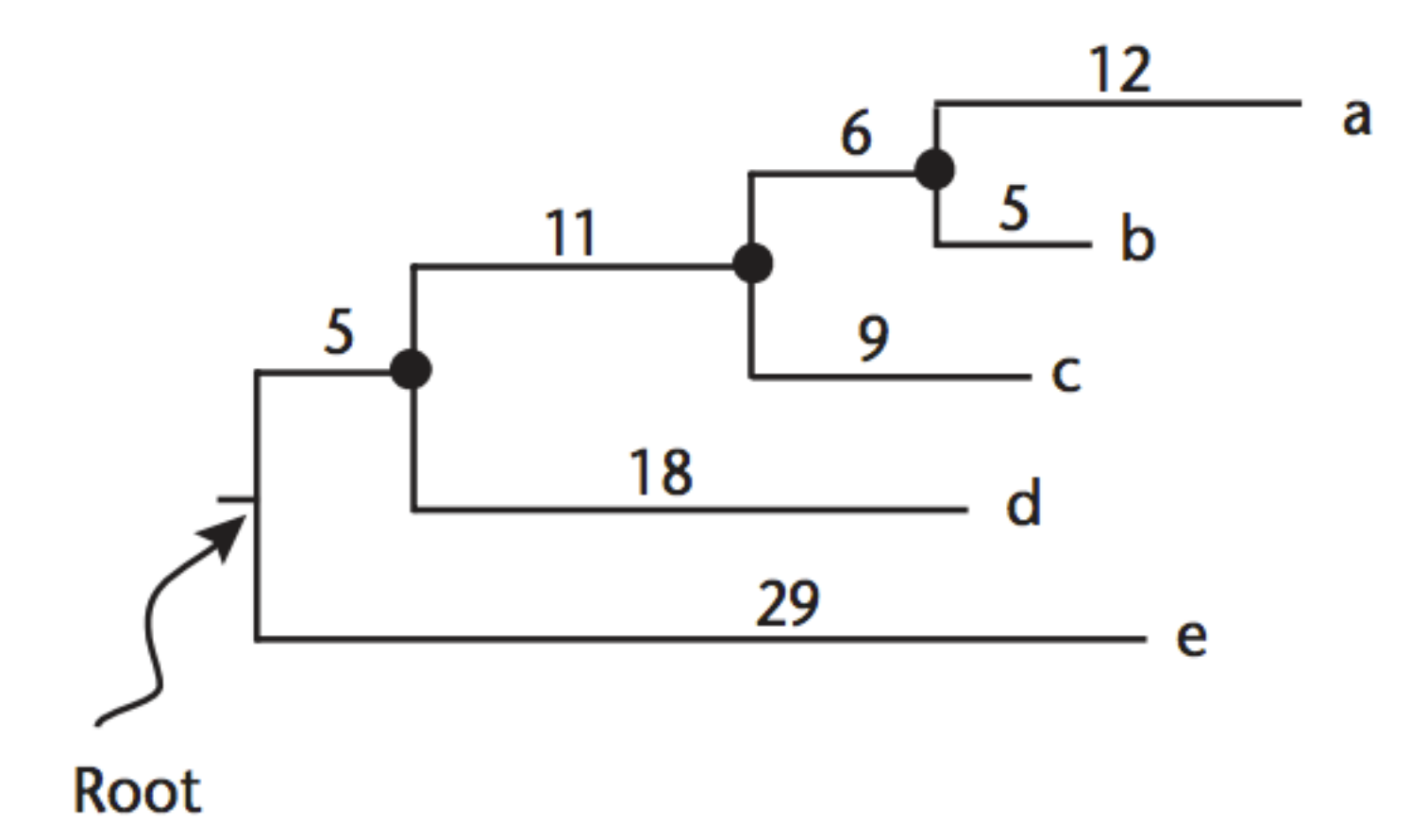

Branches are drawn with lengths proportional to the divergence (difference) between two nodes

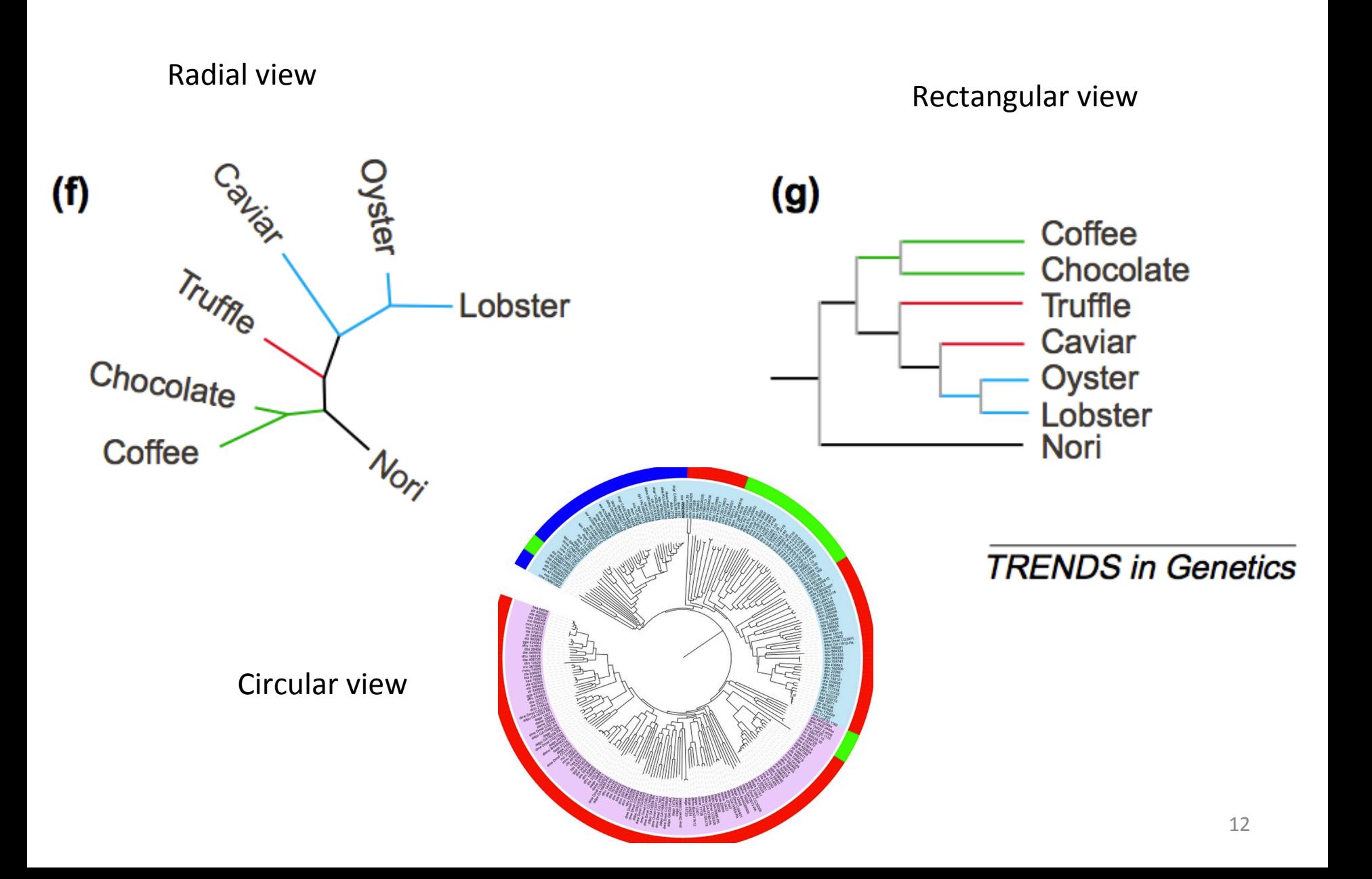

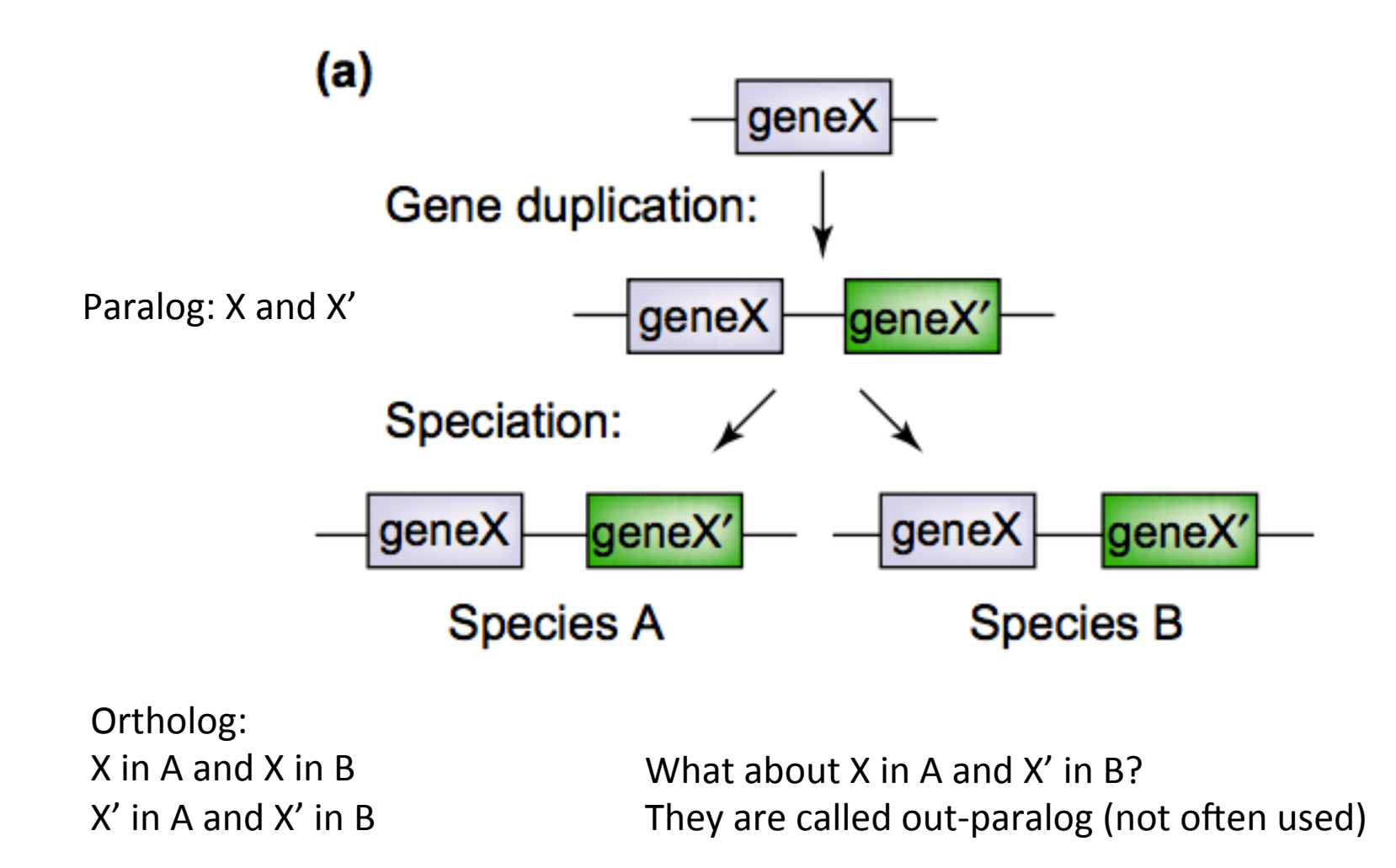

All the four genes together are called an orthologous group

MEGA: Molecular Evolutionary Genetics Analysis

MEGA is an integrated tool for conducting sequence alignment, inferring phylogenetic trees, mining web-based databases, estimating rates of molecular evolution, inferring ancestral sequences, and testing evolutionary hypotheses. MEGA is used by biologists in a large number of laboratories for reconstructing the evolutionary histories of species and inferring the extent and nature of selective forces shaping the evolution of genes and species

Mega was developed as a software with GUI

# The most cited phylogenetics analysis software package

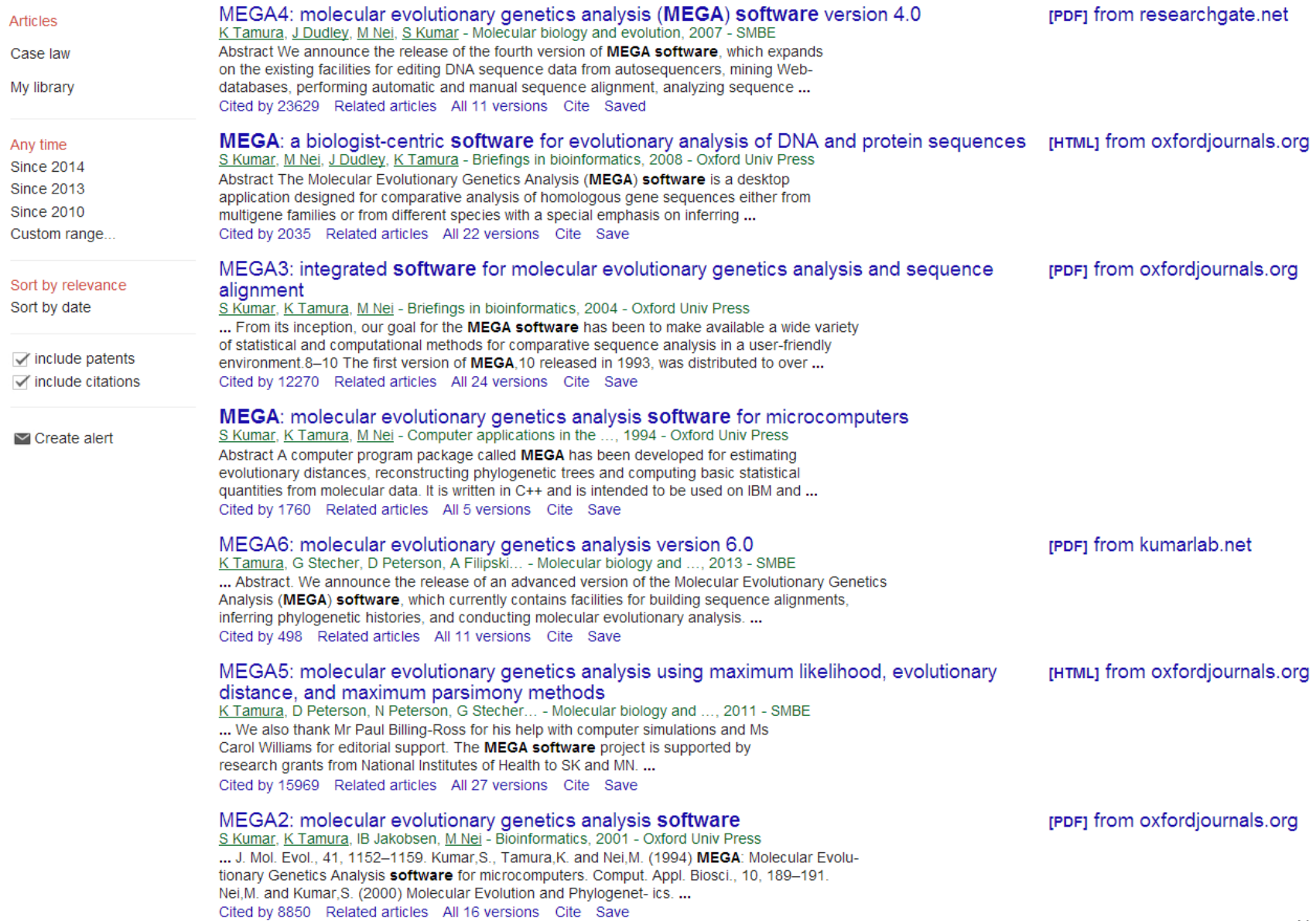

# http://www.megasoftware.net/

# Free download for different OSs, e.g. WINDOWS

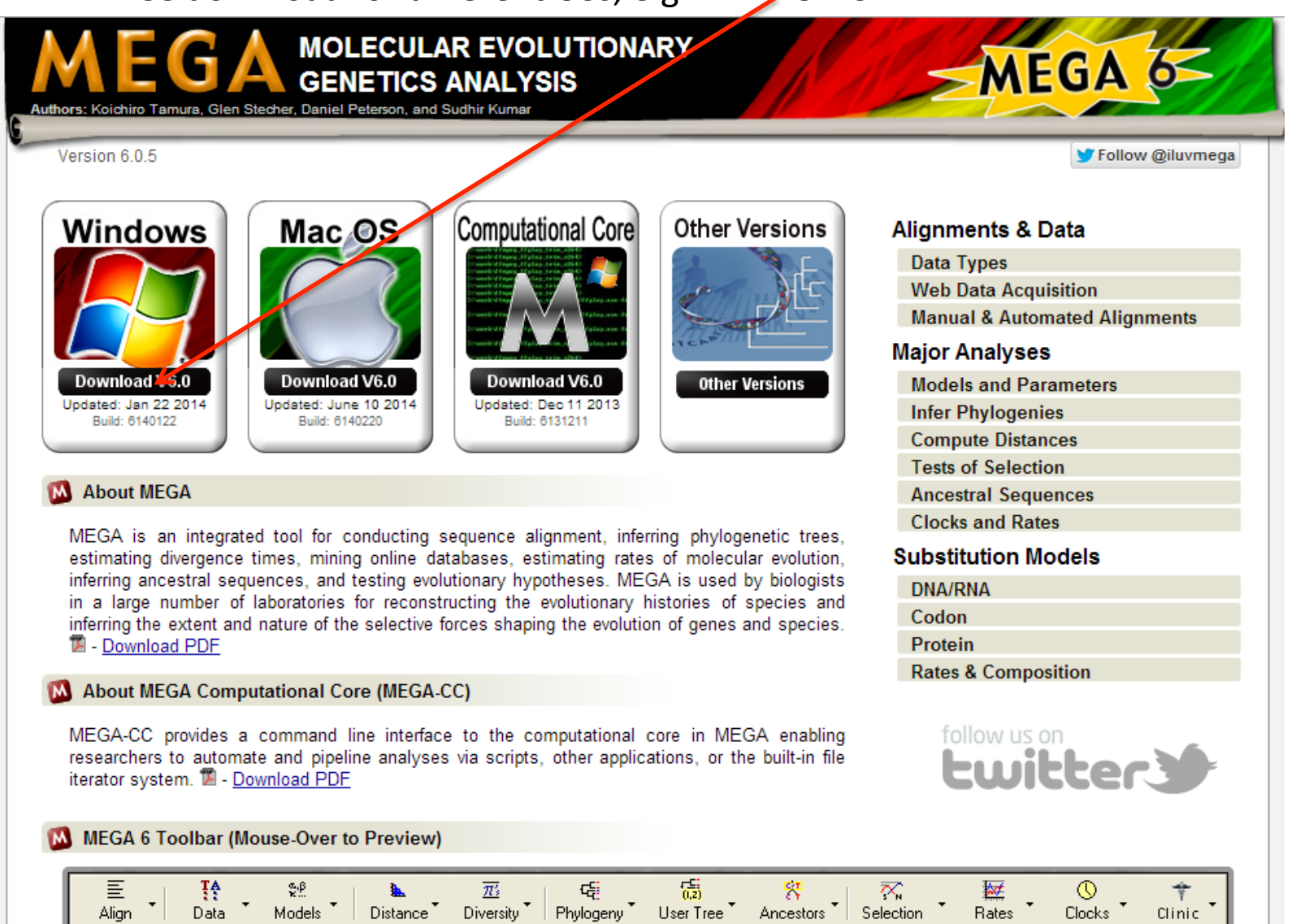

# it's free, but you need to fill out an on-line form to download

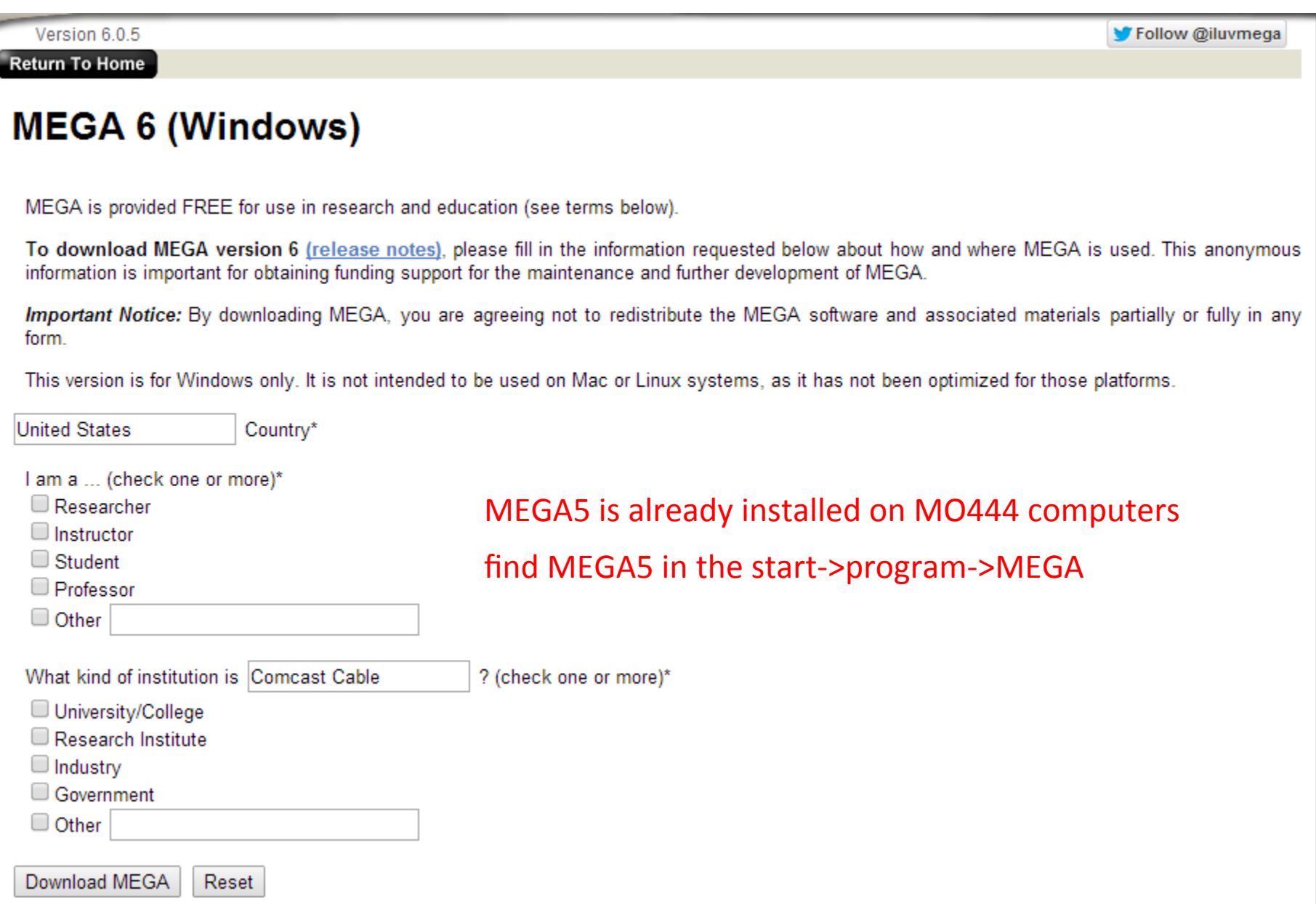

We're gonna use MEGA to do the alignment first, then build the phylogeny

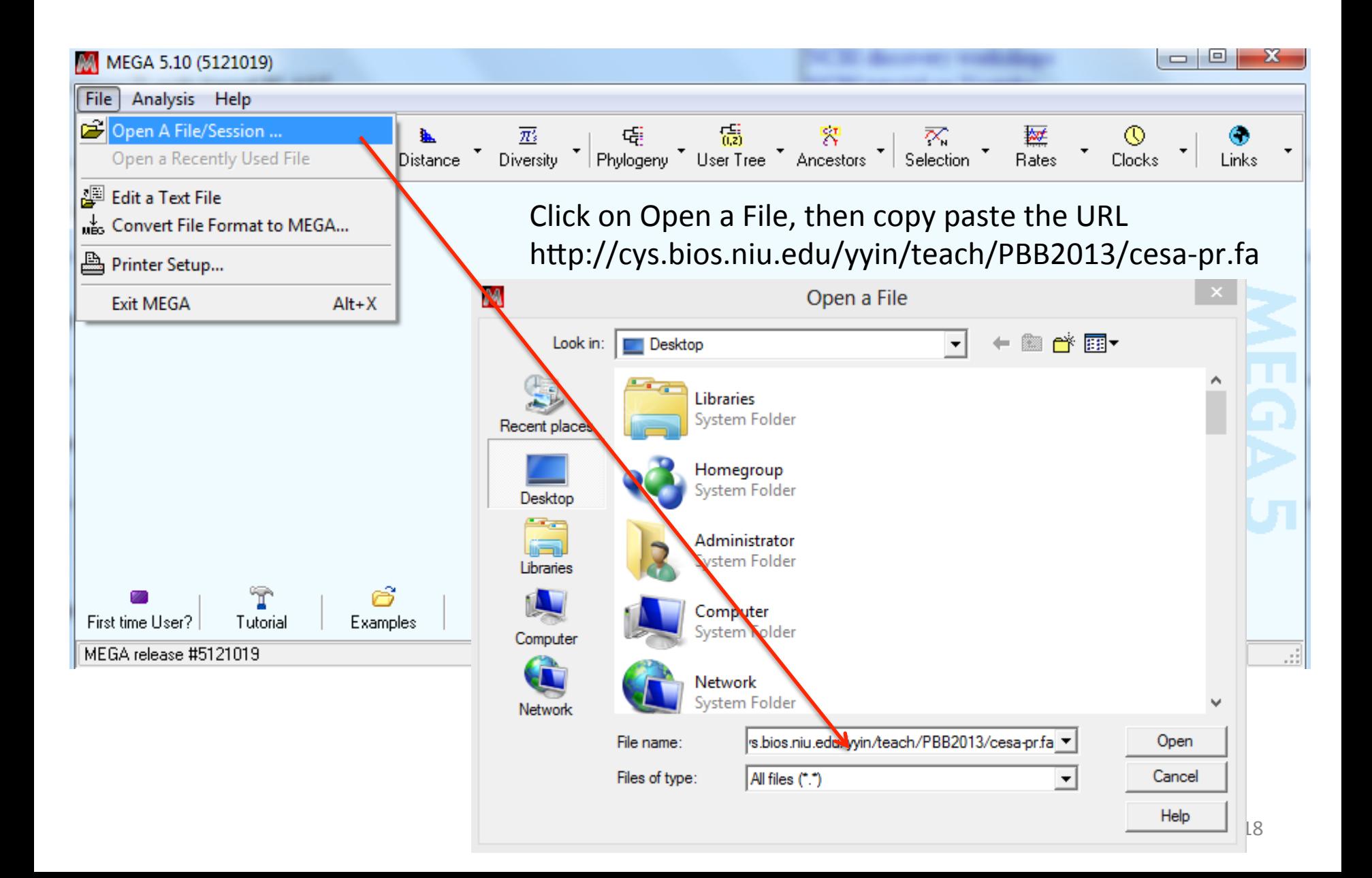

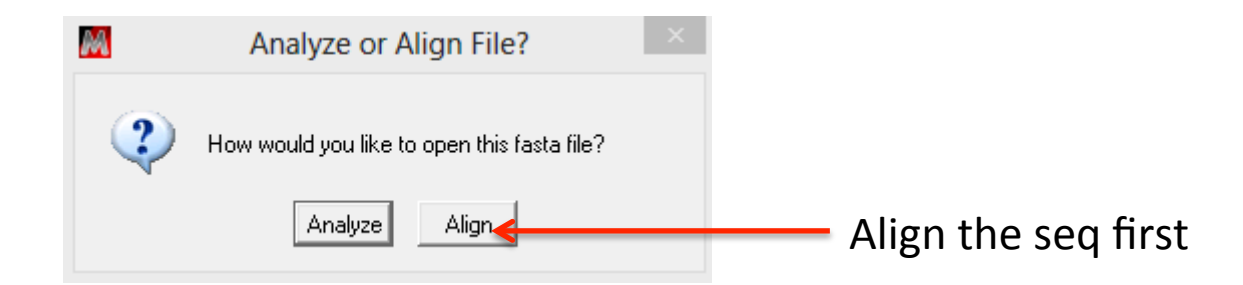

# Click on alignment then choose align by muscle

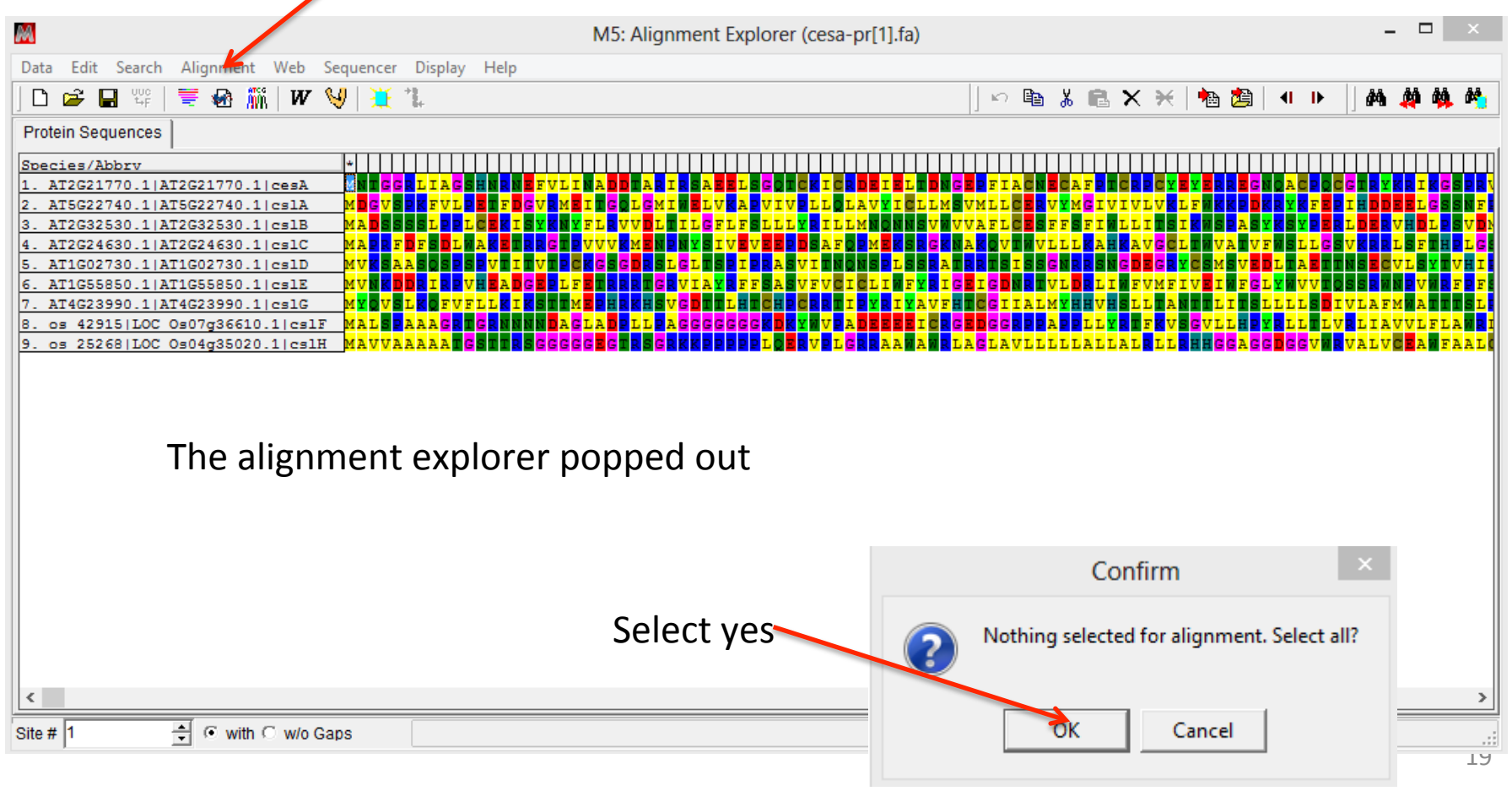

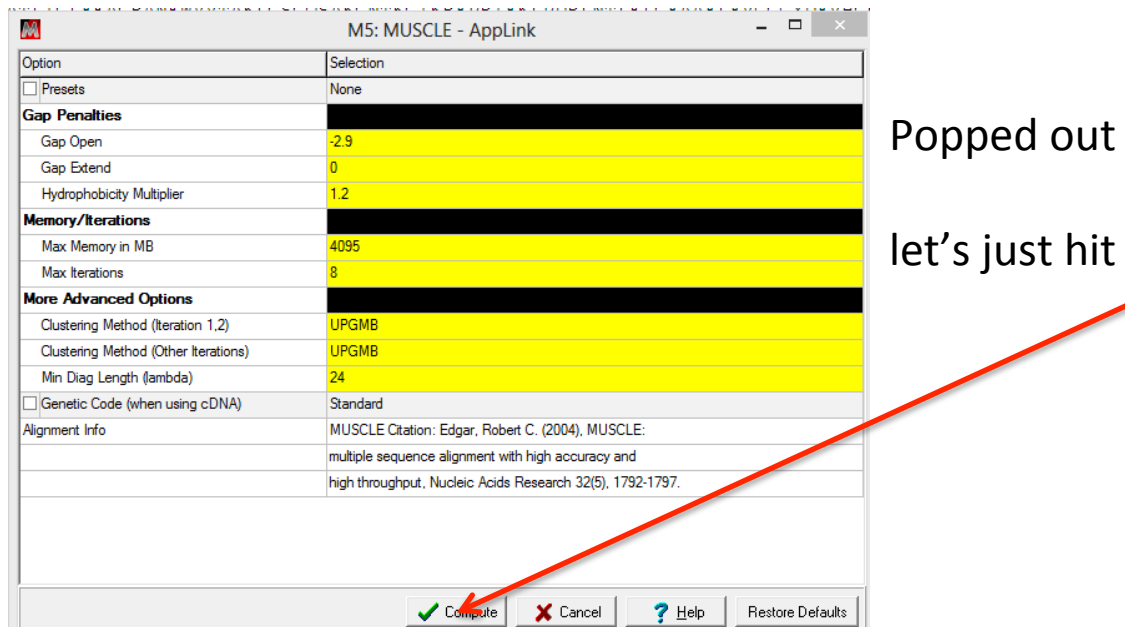

# $\alpha$  window to allow option change

compute

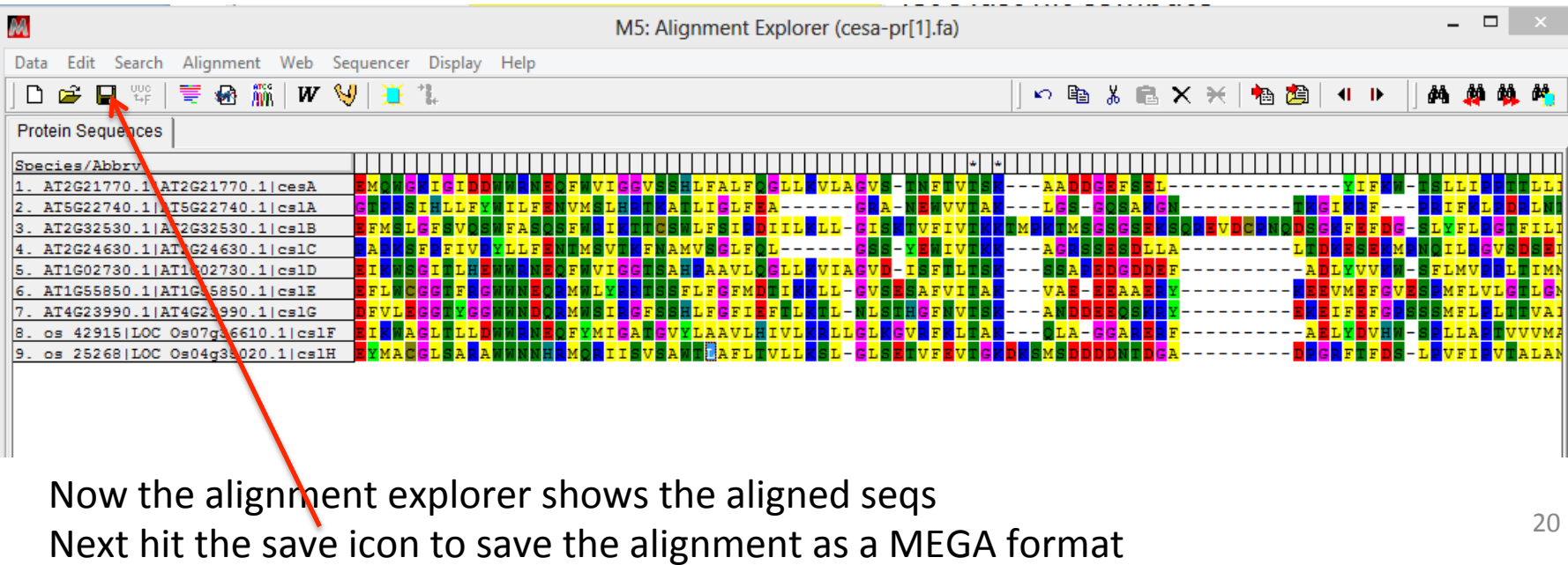

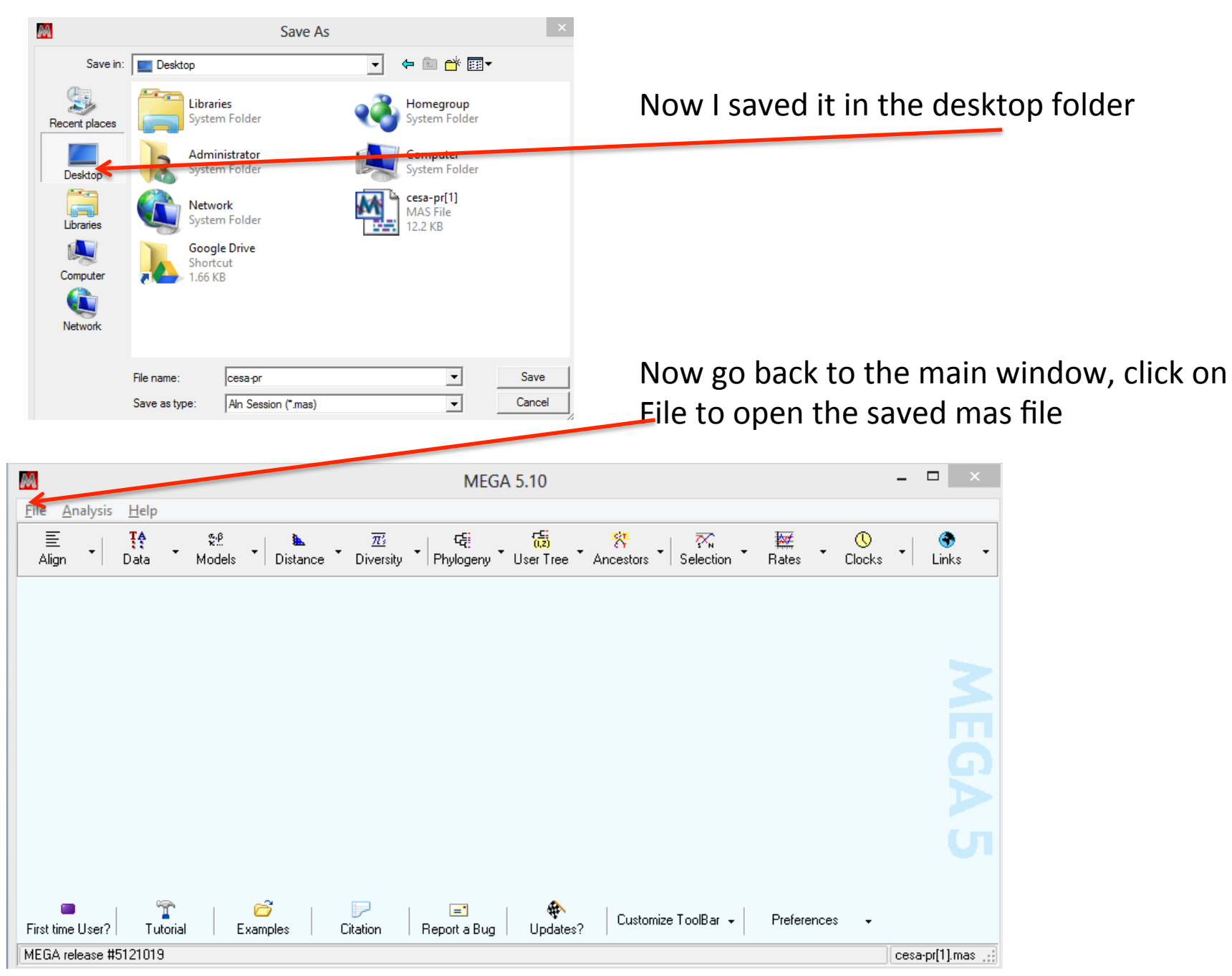

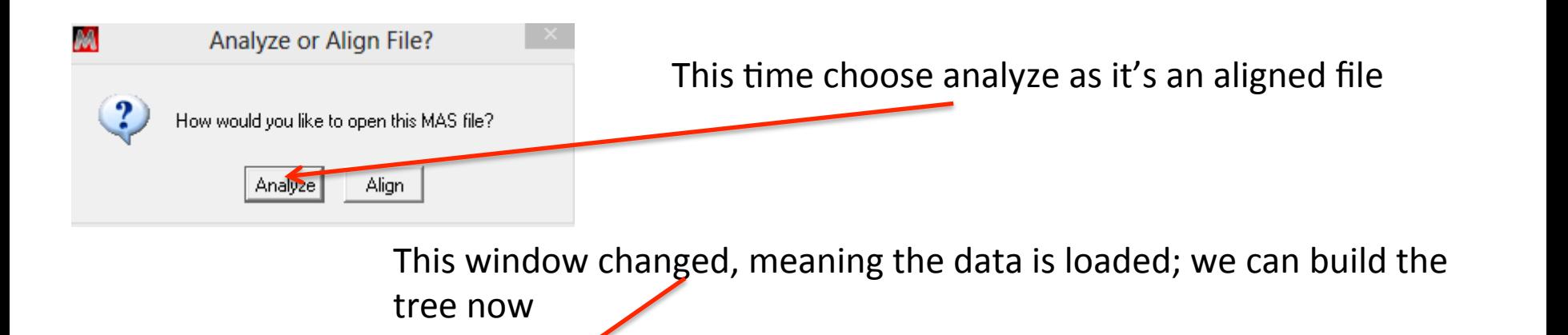

You may choose from a list of different building algorithms basically, maximum likelihood is the most accurate but also the slowest neighbor-joining and maximum parsimony are also very popular and faster if you have over 50 sequences or longer sequences

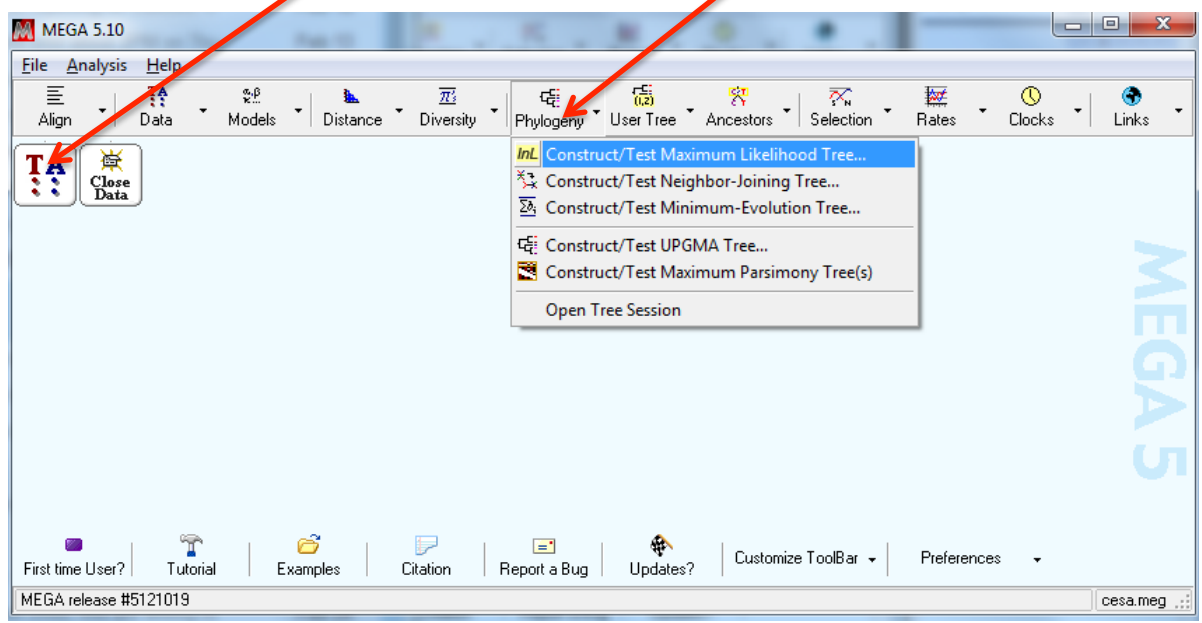

Phylogenetic trees are calculated by applying mathematical models to infer evolutionary relationships between molecules or organisms (here sequences), based on a set of characters that describe their differences.

Four main categories of phylogenetic reconstruction methods:

- 1. Maximum parsimony approaches create trees using the minimum number of ancestors needed to explain the observed characters
- 2. Distance matrix methods, such as neighbor joining, allow more sophisticated evolutionary models than parsimony
- 3. Maximum likelihood methods search a set of tree and evolutionary models to find the ones most likely to generate the observed characters
- 4. Bayesian approaches offer more flexibility, as they allow optimization of all aspects of a tree (model, topology, branch length)

Syst. Biol. 55(2):314–328, 2006 

Maximum likelihood and Bayesian, in general, outperformed neighbor joining and maximum parsimony in terms of tree reconstruction accuracy.

In general, our results indicate that as alignment error increases, topological accuracy decreases.

Results also indicated that as the length of the branch and of the neighboring branches increase, alignment accuracy decreases, and the length of the neighboring branches is the major factor in topological accuracy.

Mol Biol Evol (2005) 22 (3): 792-802.

Over the variety of conditions tested, Bayesian trees estimated from DNA sequences that had been aligned according to the alignment of the corresponding protein sequences were the most accurate, followed by Maximum Likelihood trees estimated from DNA sequences and Parsimony trees estimated from protein sequences

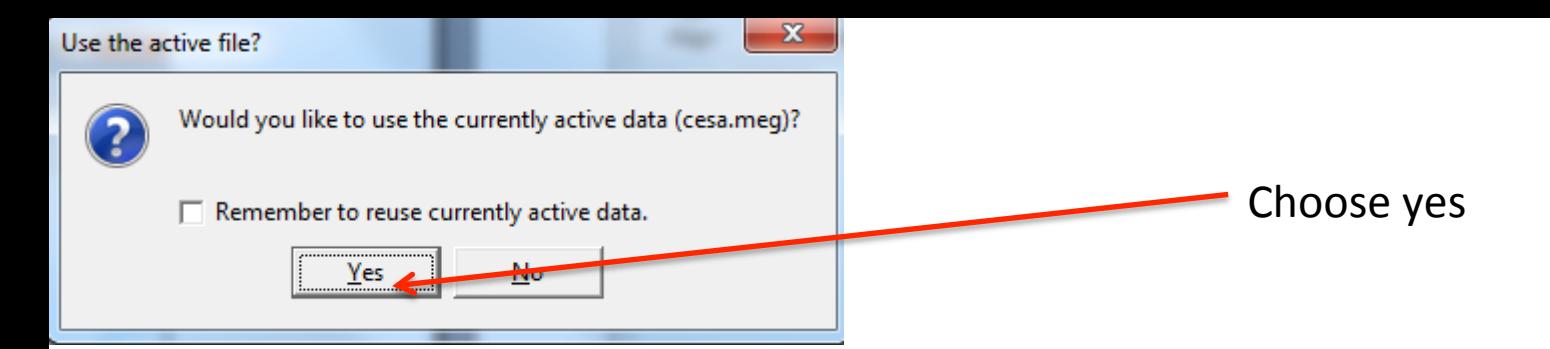

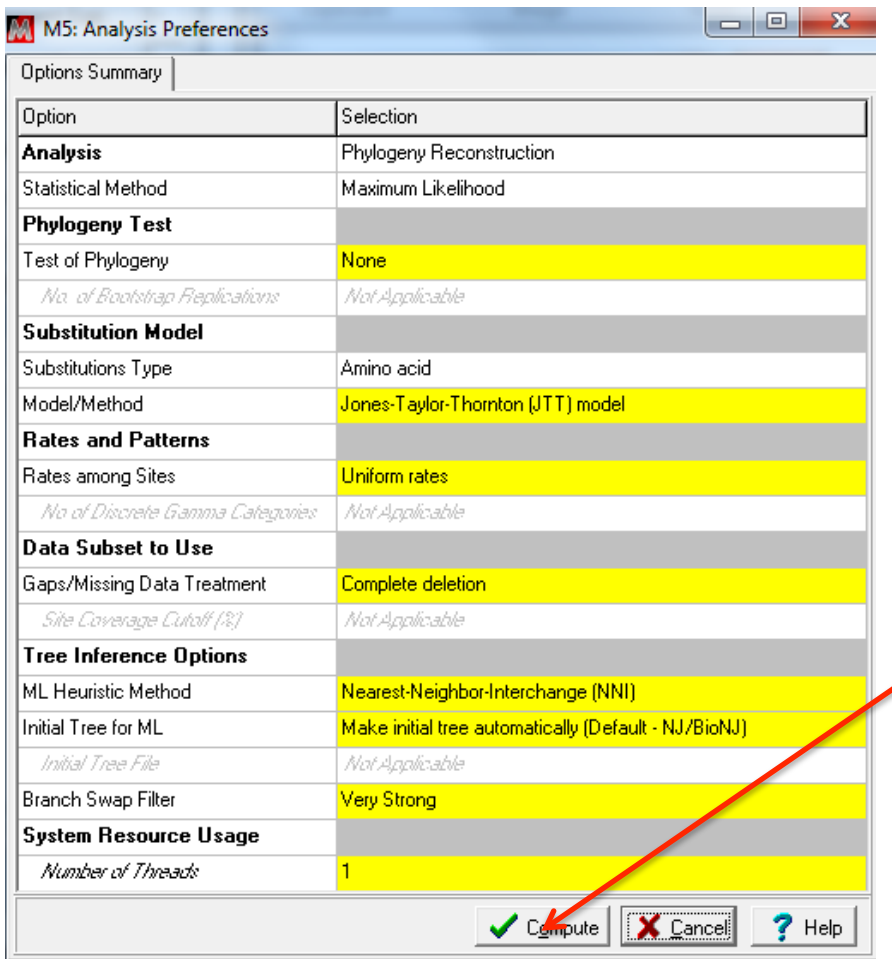

# You may choose parameters for tree building

Let's just hit compute

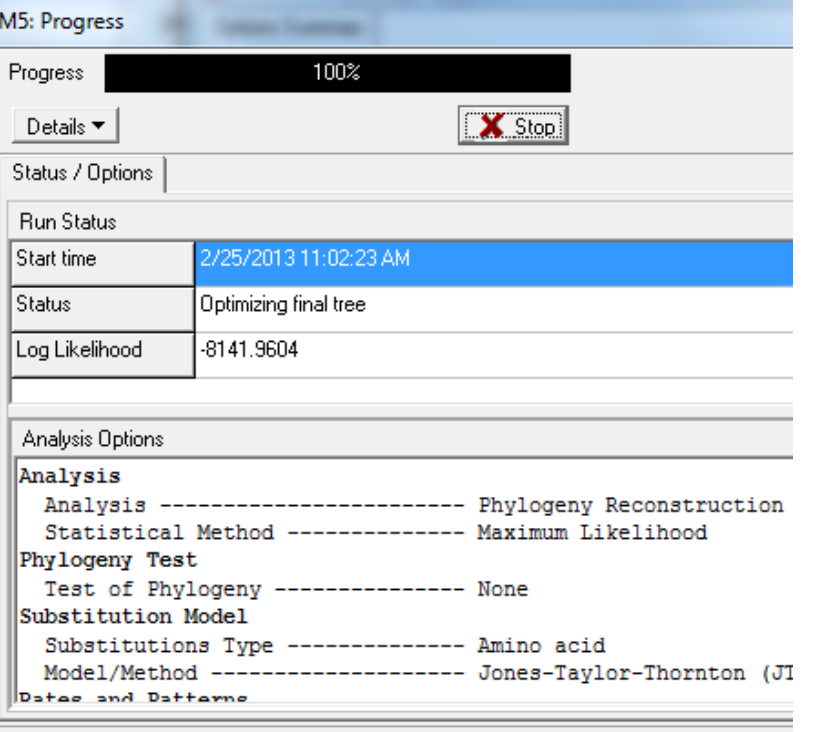

## the tree graph is shown after it's done

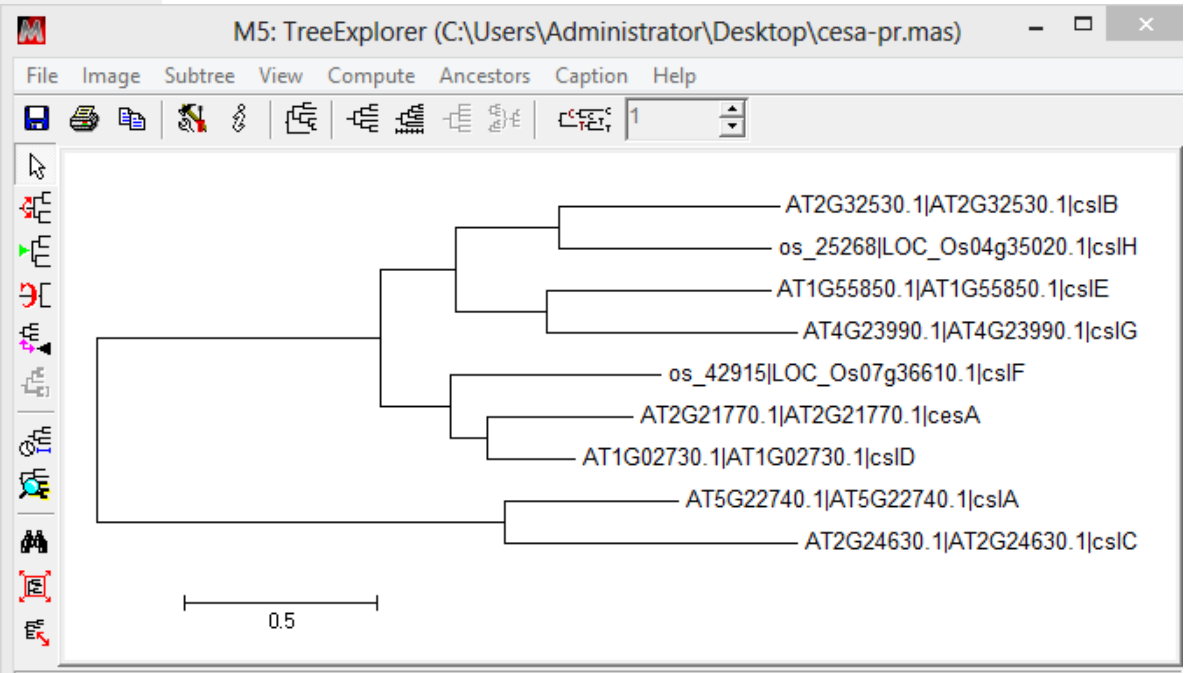

if we want to have statistical values on the clustering

this time we want to choose neighbor-joining algorithm because it is much faster than maximum likelihood. Here we also want to choose bootstrap method to test the phylogeny then we will have statistical values for each node.

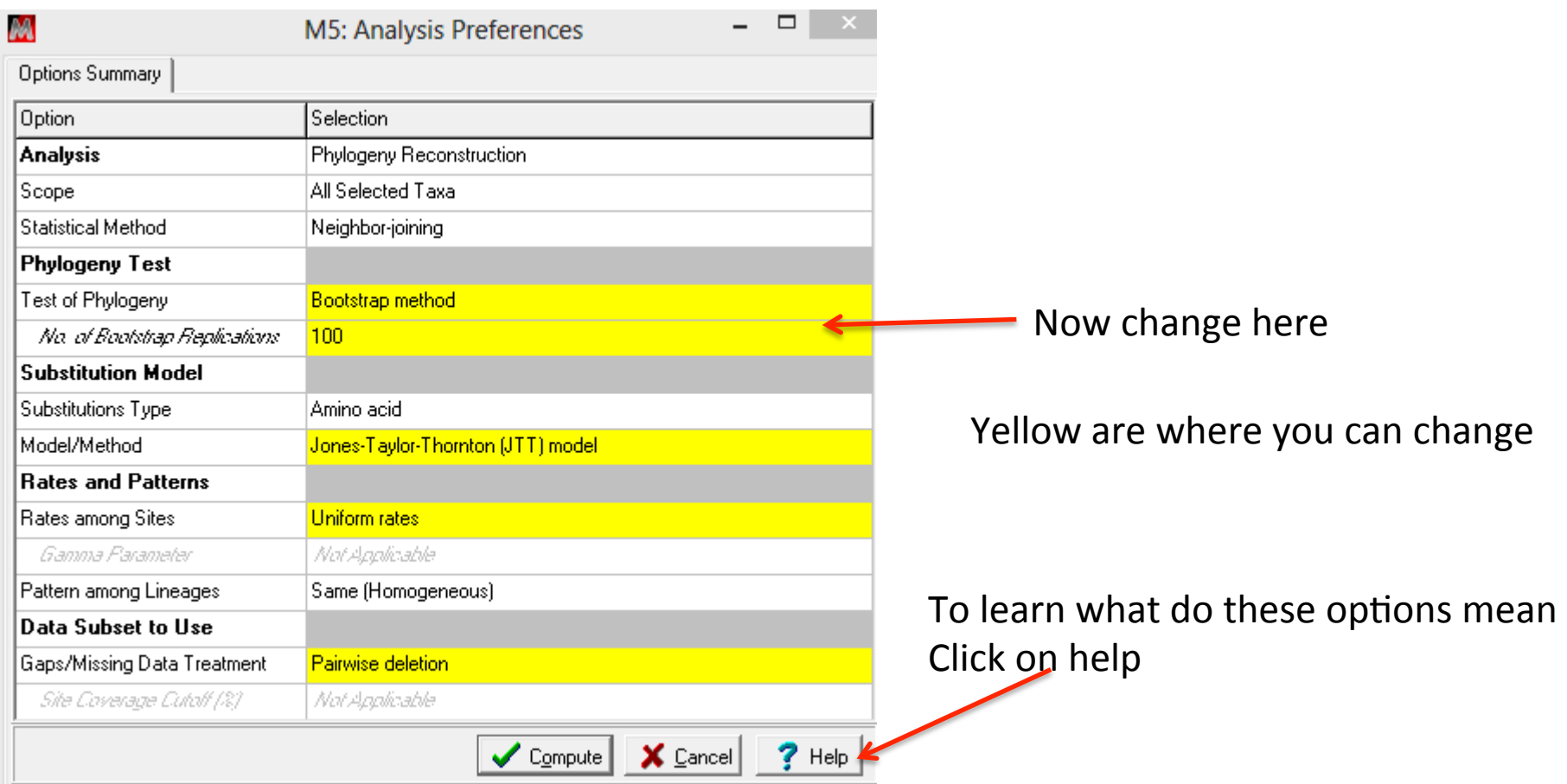

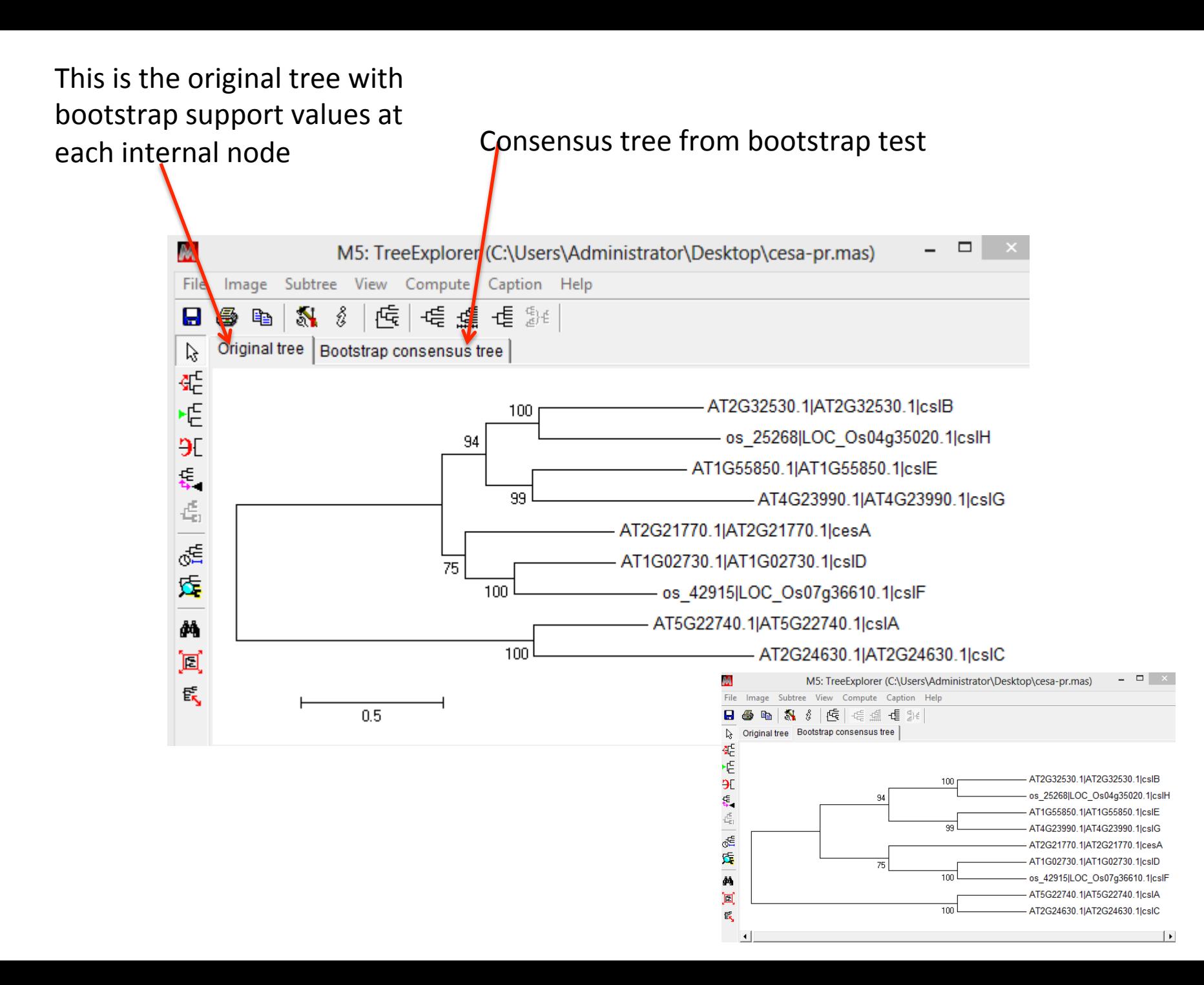

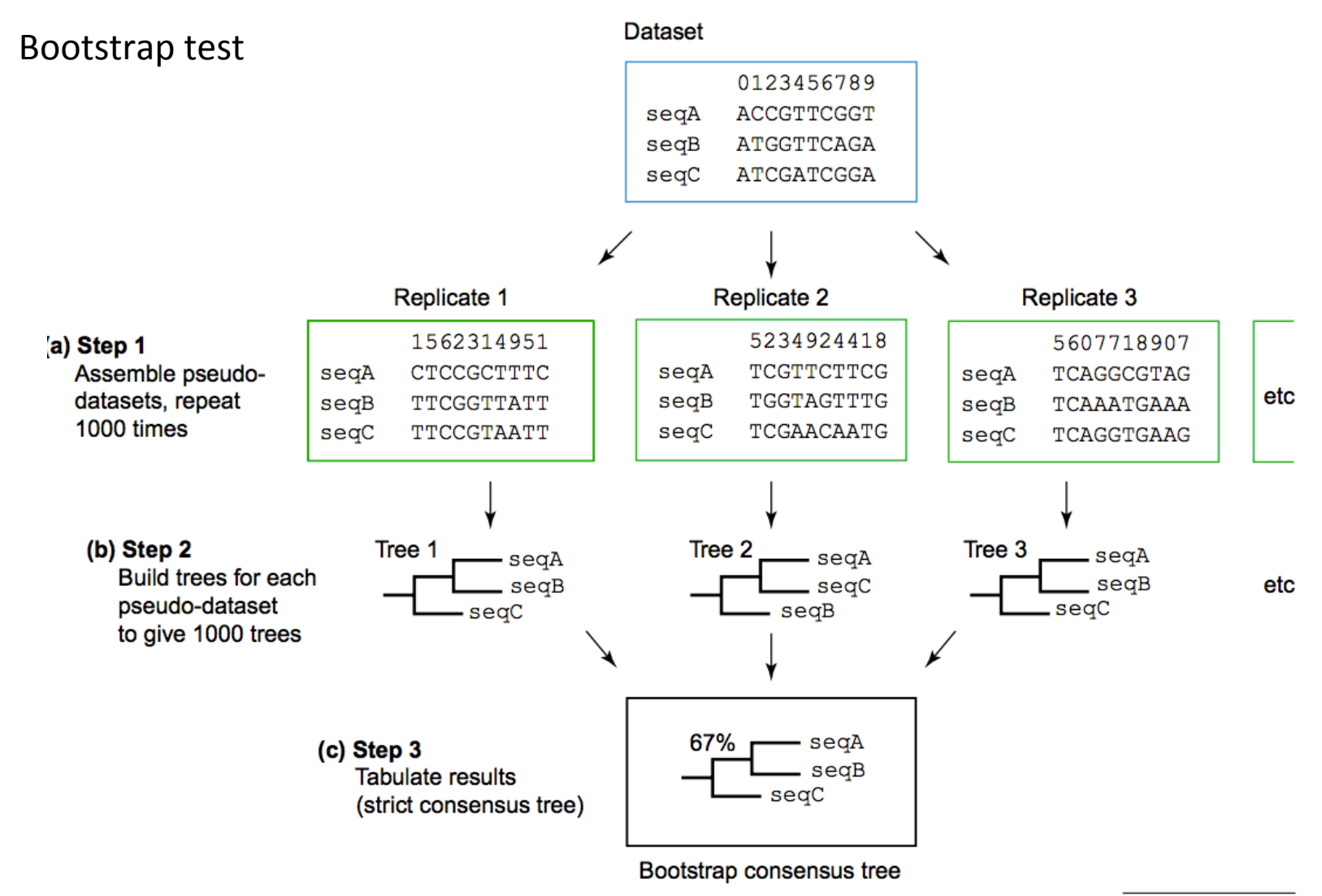

**TRENDS in Genetics** 

## Different presentation views of phylograms

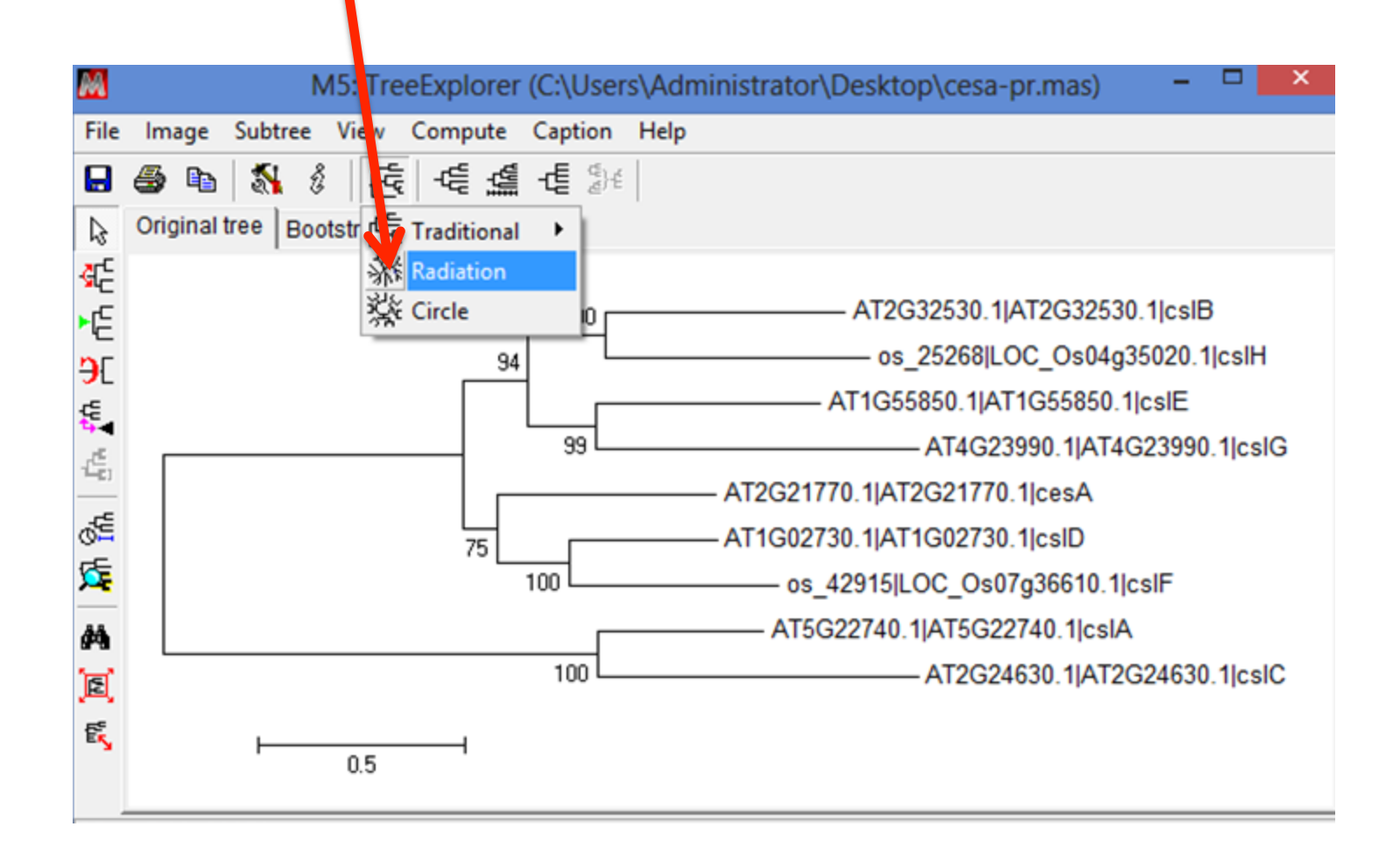

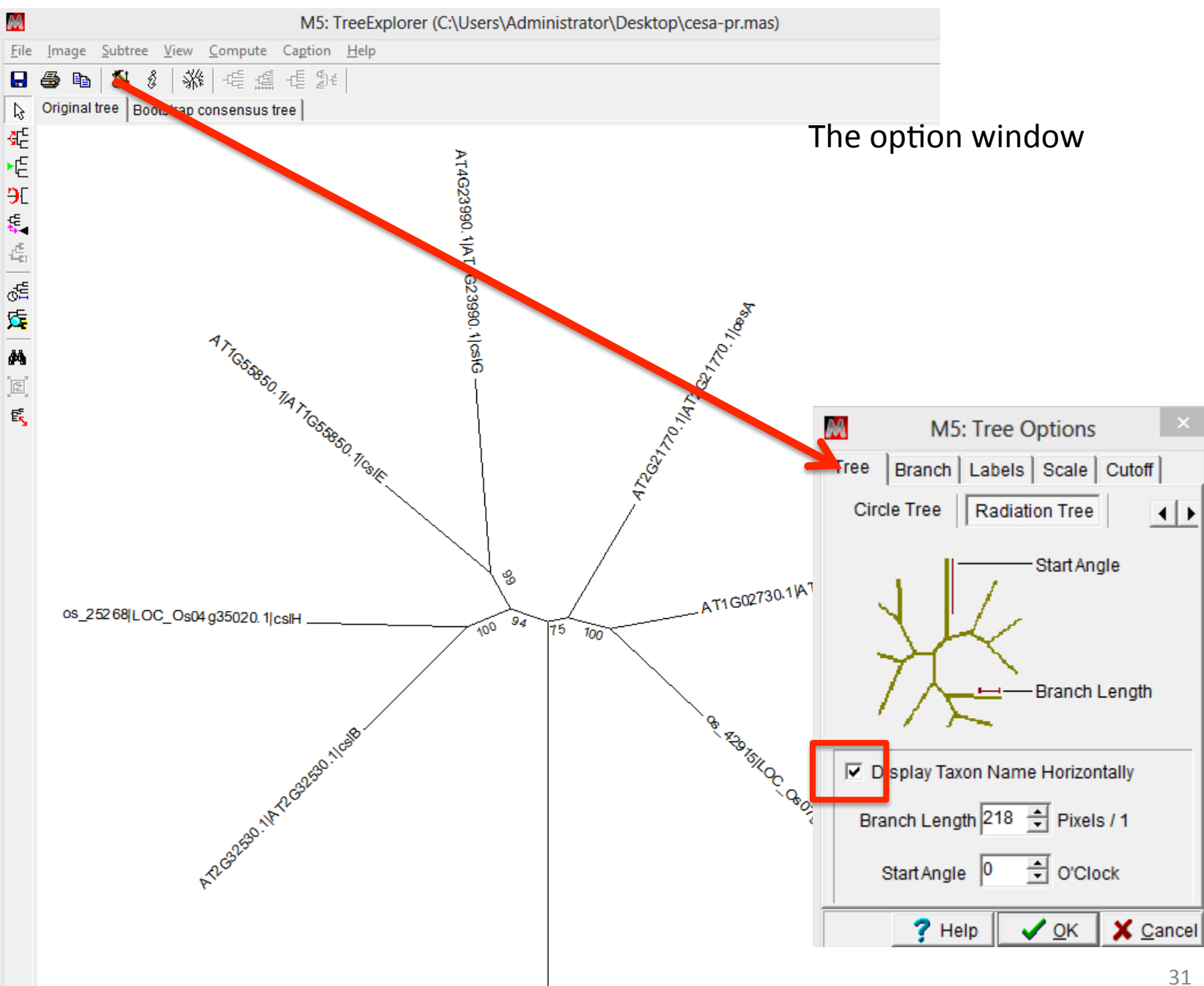

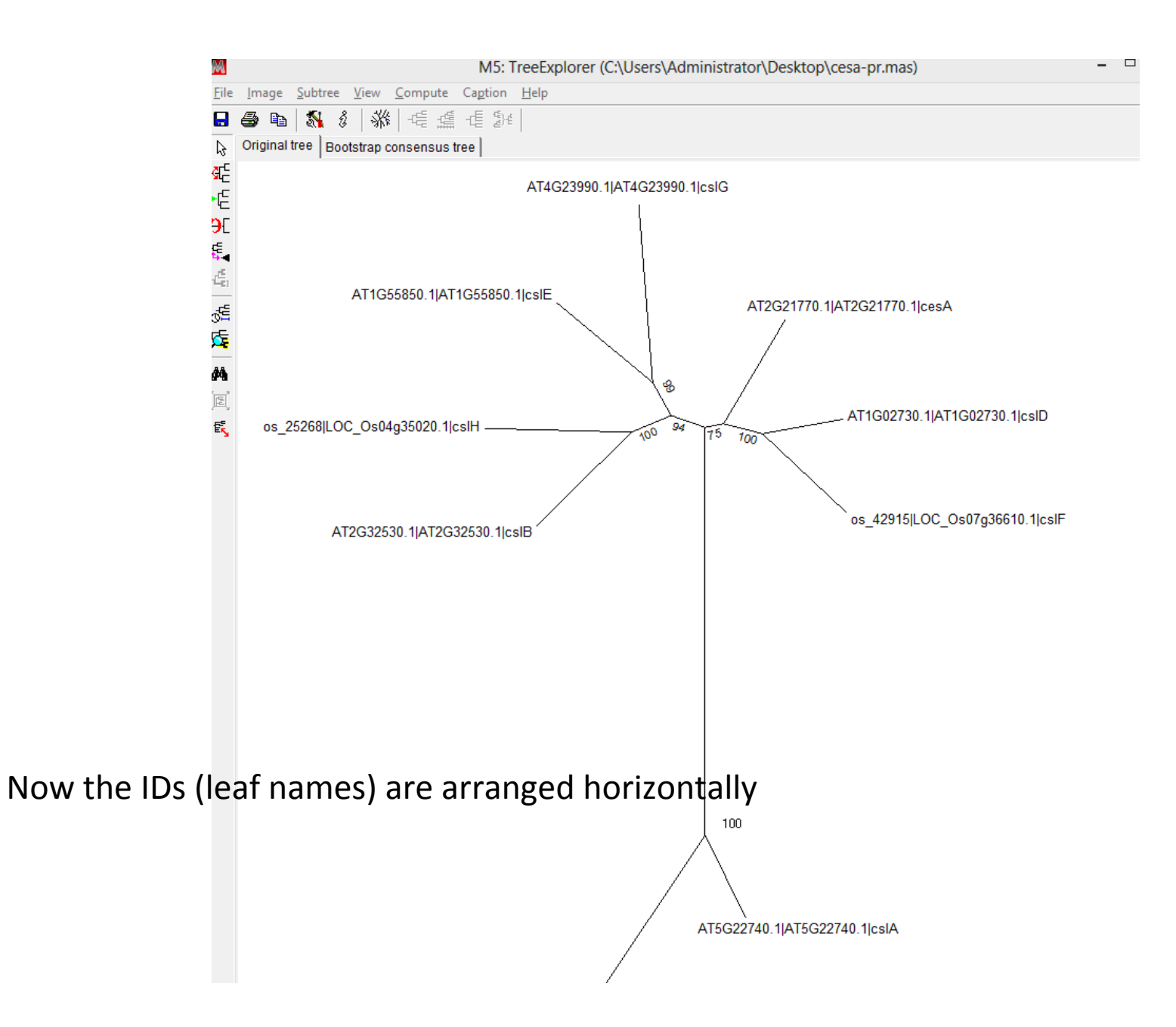

# To only show good bootstrap values higher than certain values

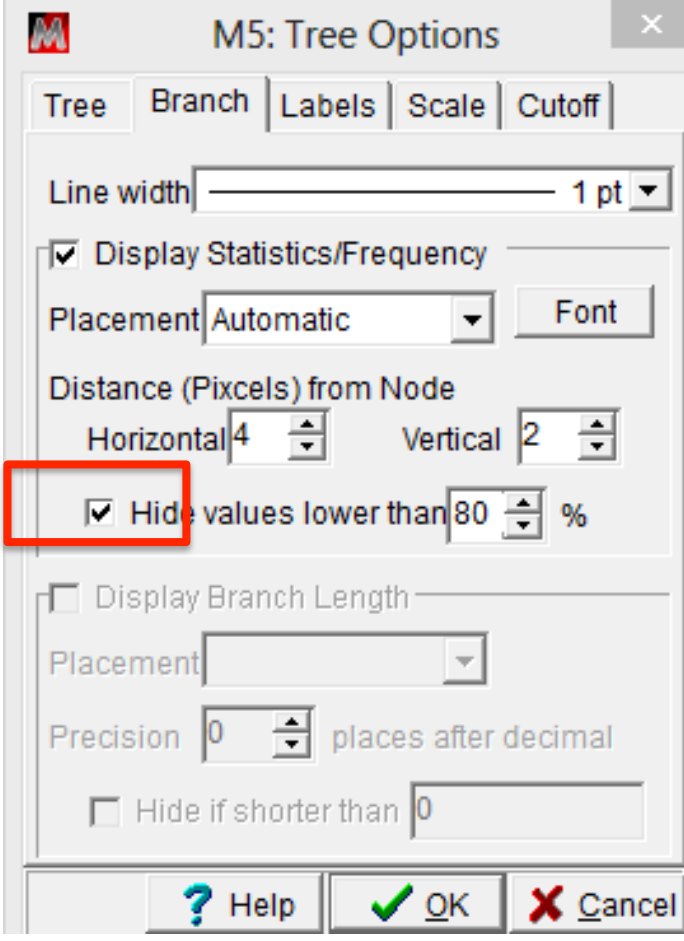

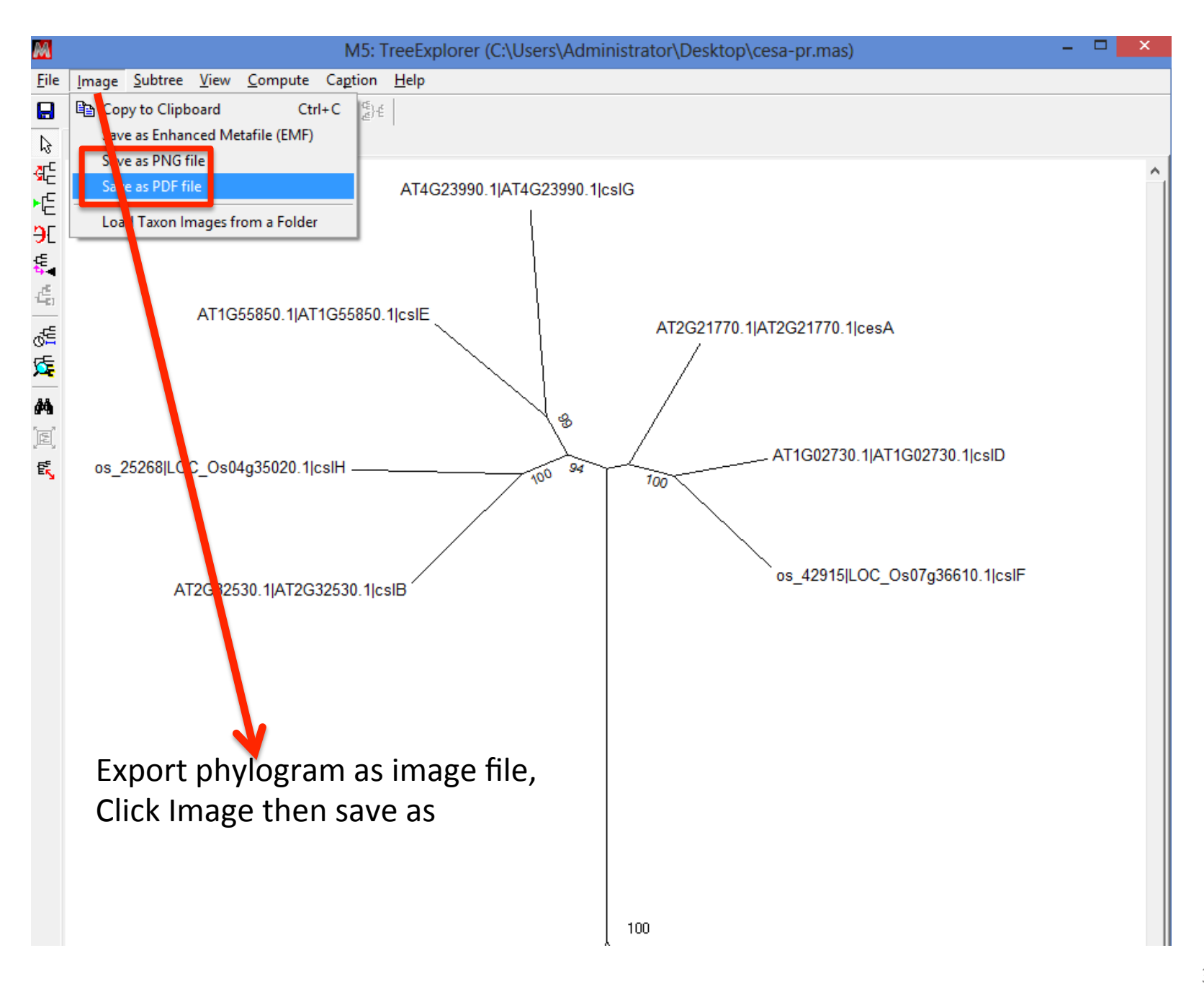

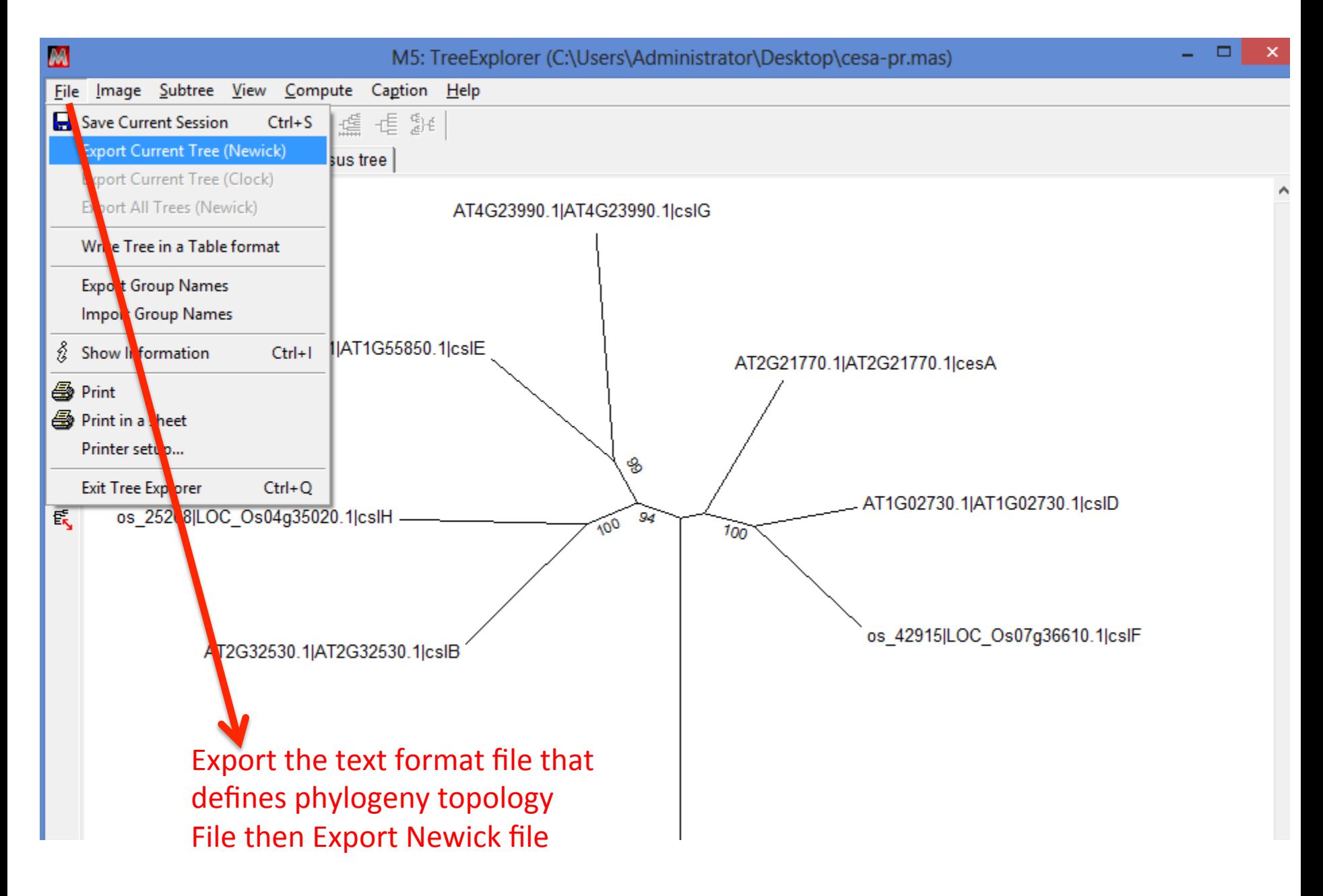

Open the saved newick format file in notepad

((((AT2G32530.1|AT2G32530.1|cslB:0.57646262,'os\_25268|LOC\_Os04g35020.1|cslH': 0.63658065)1.0000:0.18712502,(AT1G55850.1|AT1G55850.1|cslE:

0.54168375,AT4G23990.1|AT4G23990.1|cslG:

0.77646829)0.9900:0.16421052)0.9400:0.15649299,(AT2G21770.1|AT2G21770.1|cesA: 0.52631255,(AT1G02730.1|AT1G02730.1|cslD:0.35504124,'os\_42915|

LOC\_Os07g36610.1|cslF':

0.50349483)1.0000:0.17352695)0.7500:0.08201111)1.0000:0.72454177,(AT5G22740.1| AT5G22740.1|cslA:0.39871493,AT2G24630.1|AT2G24630.1|cslC: 0.77203016)1.0000:1.04968340);

Not for human read!!!

Newick format uses parenthesis to group two nodes at a time to describe the groupings

## A most simplified example

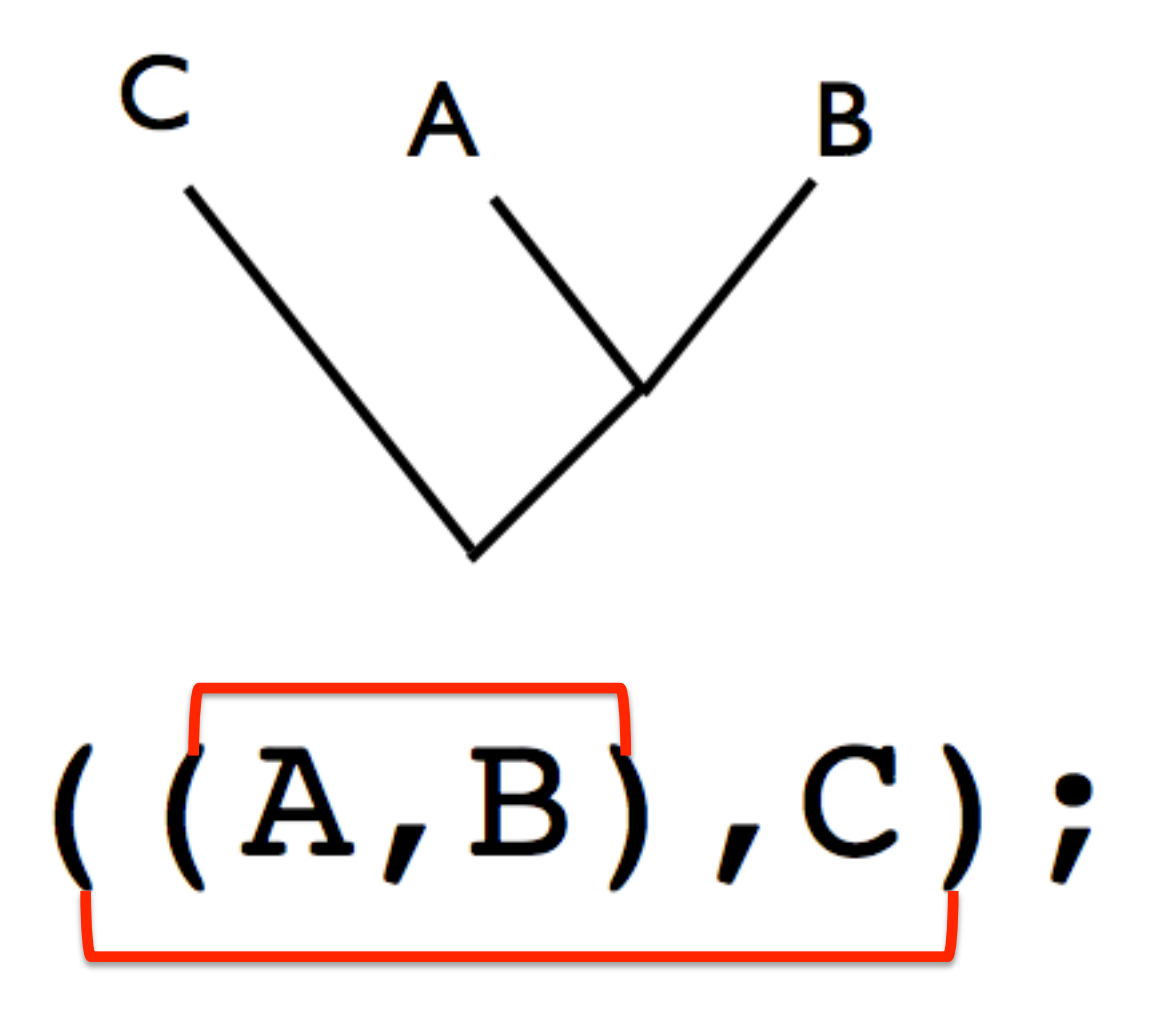

http://www.embl.de/~seqanal/courses/molEvolSofiaMar2012/newickPhylipTreeFormat.pdf 37

polytomy/multifurcation

 $((A, B, C), D);$ 

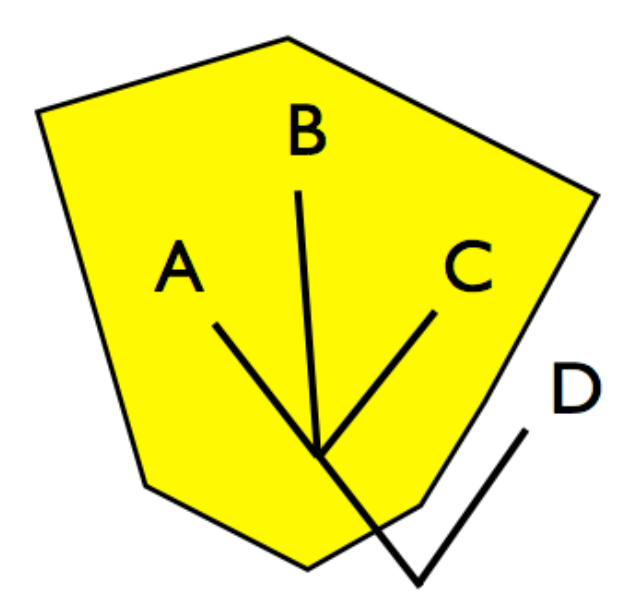

Add the branch length

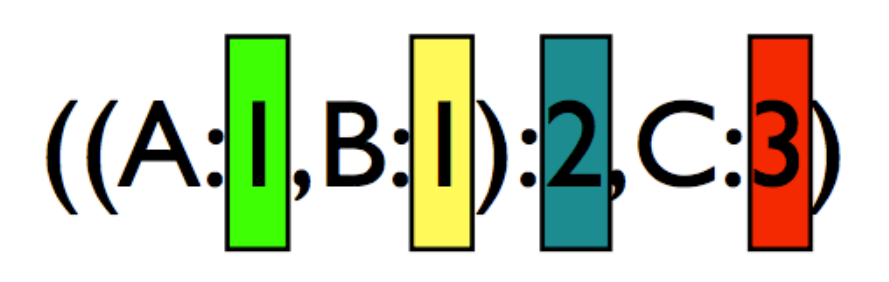

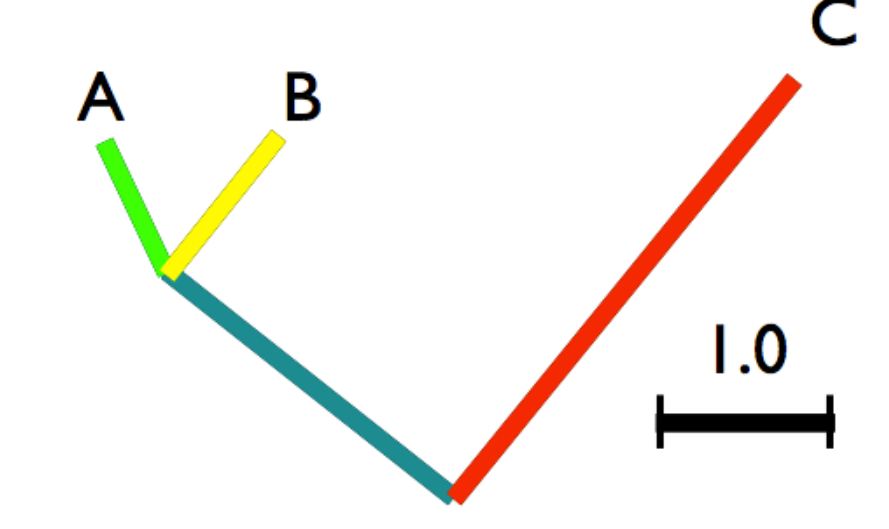

Add the internal node name

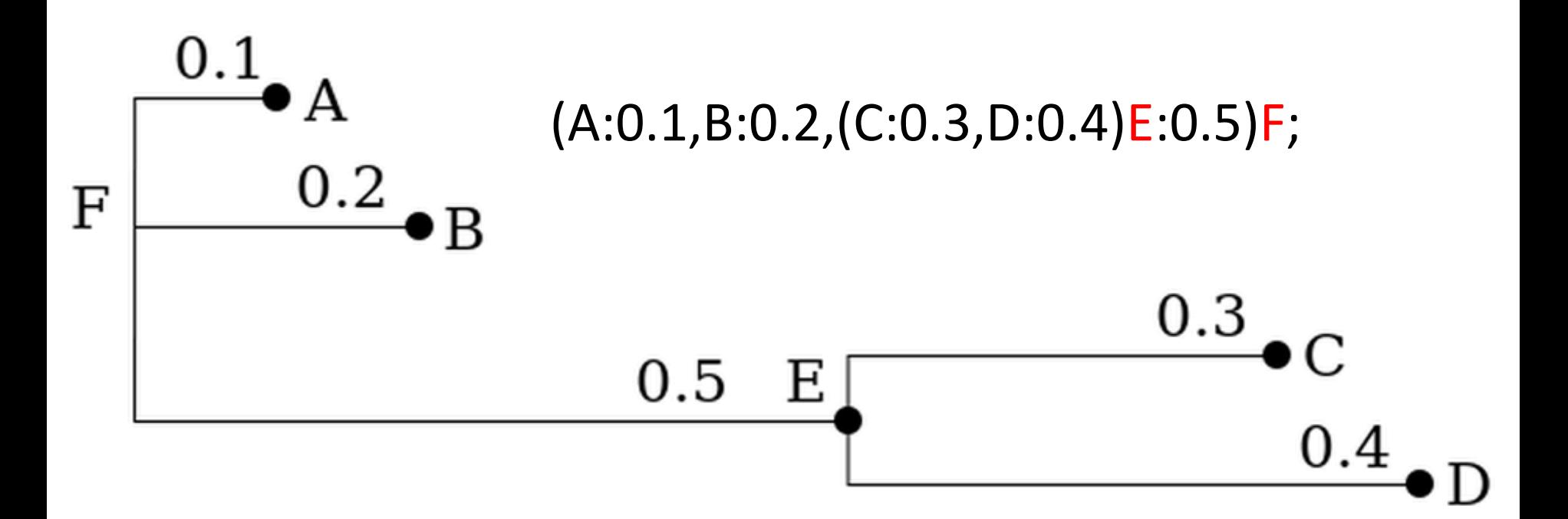

### E and F and inferred nodes, not from the input

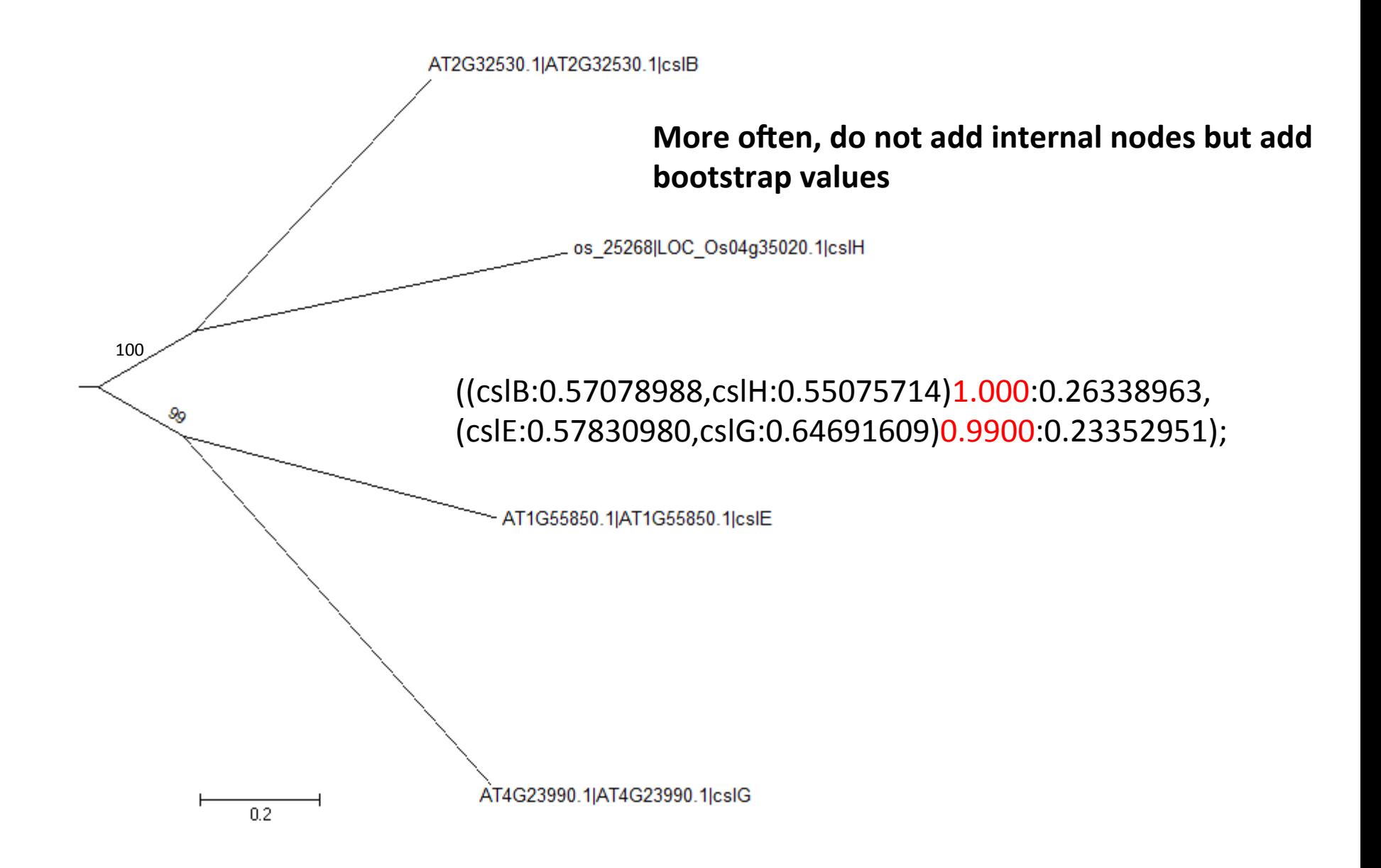

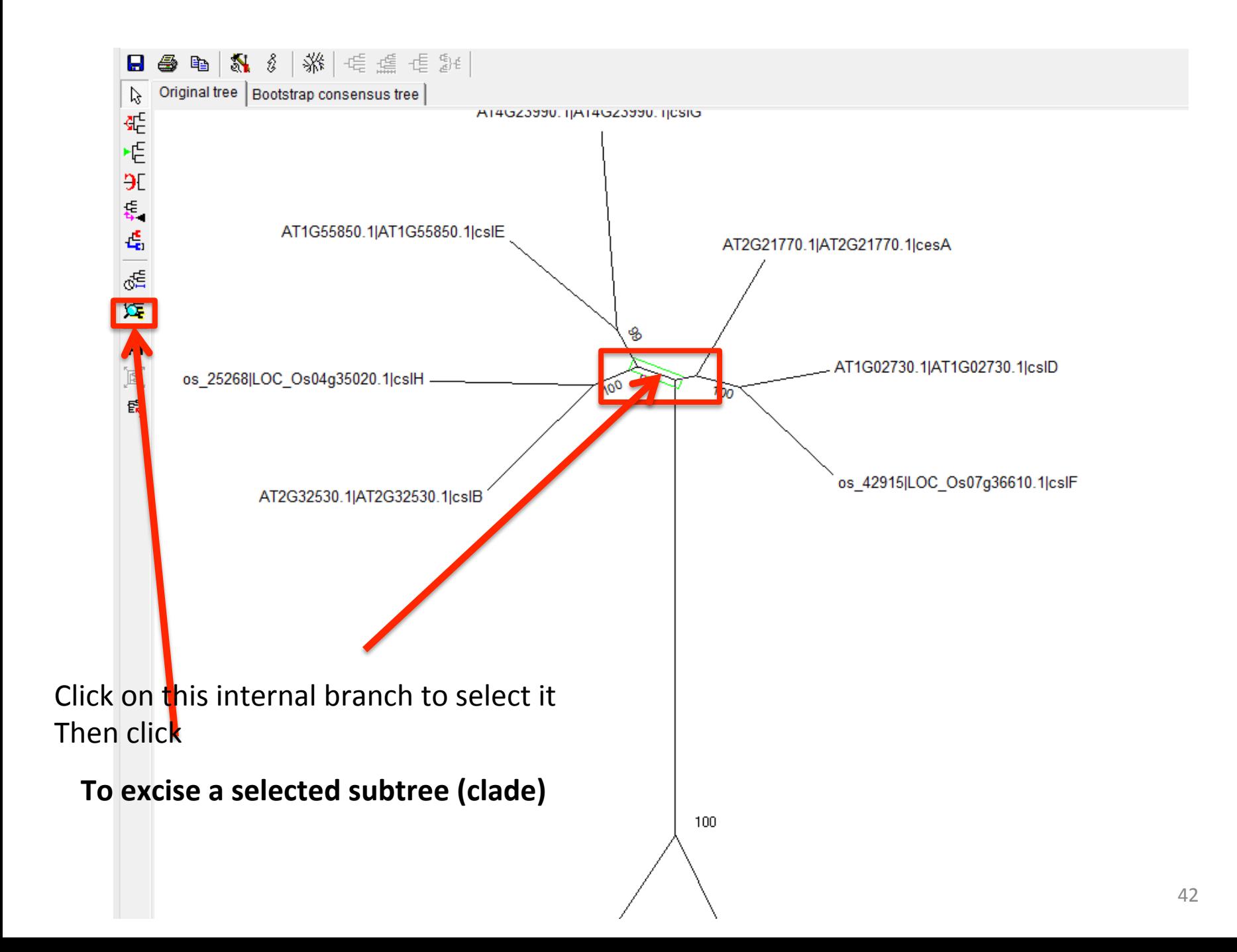

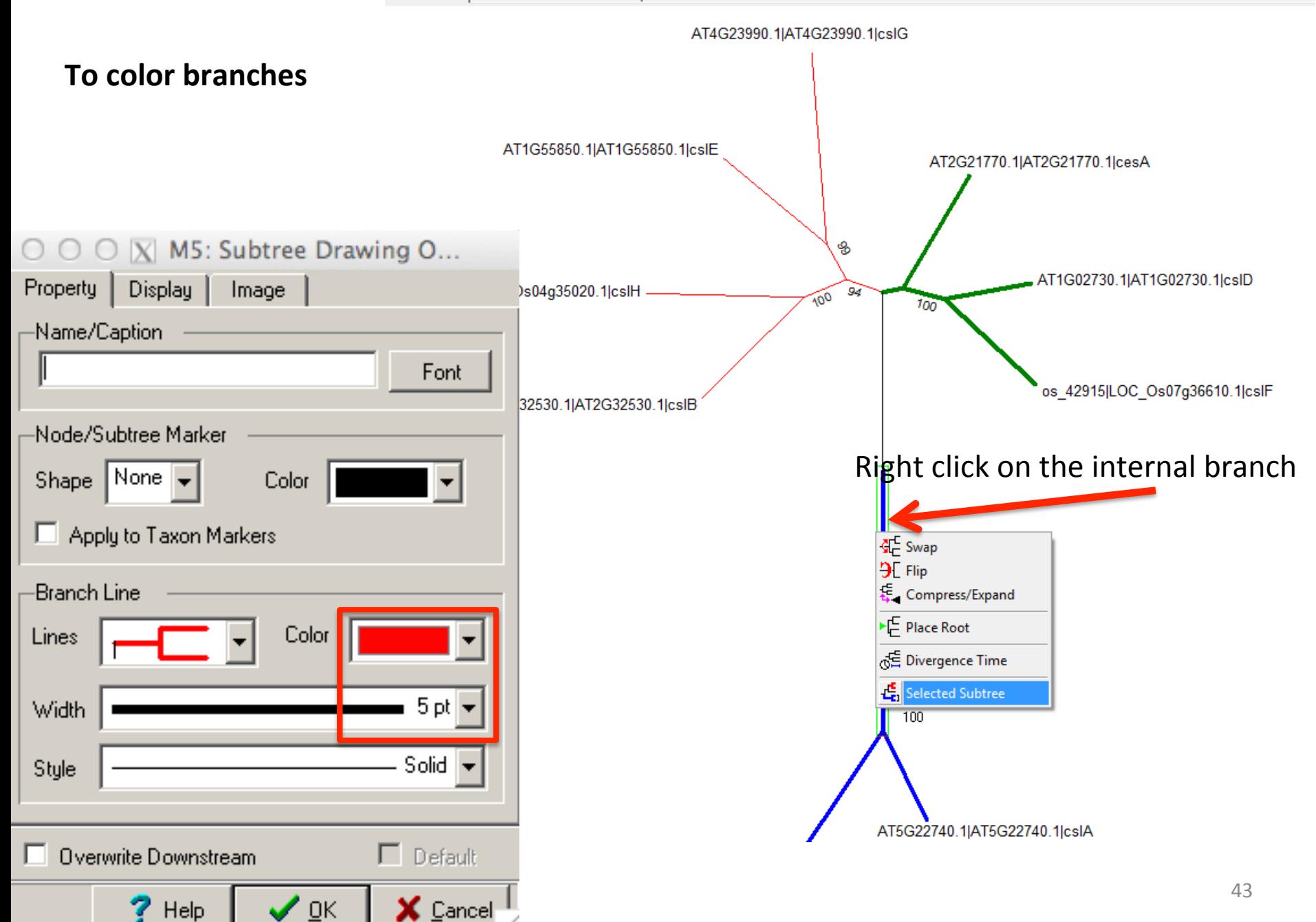

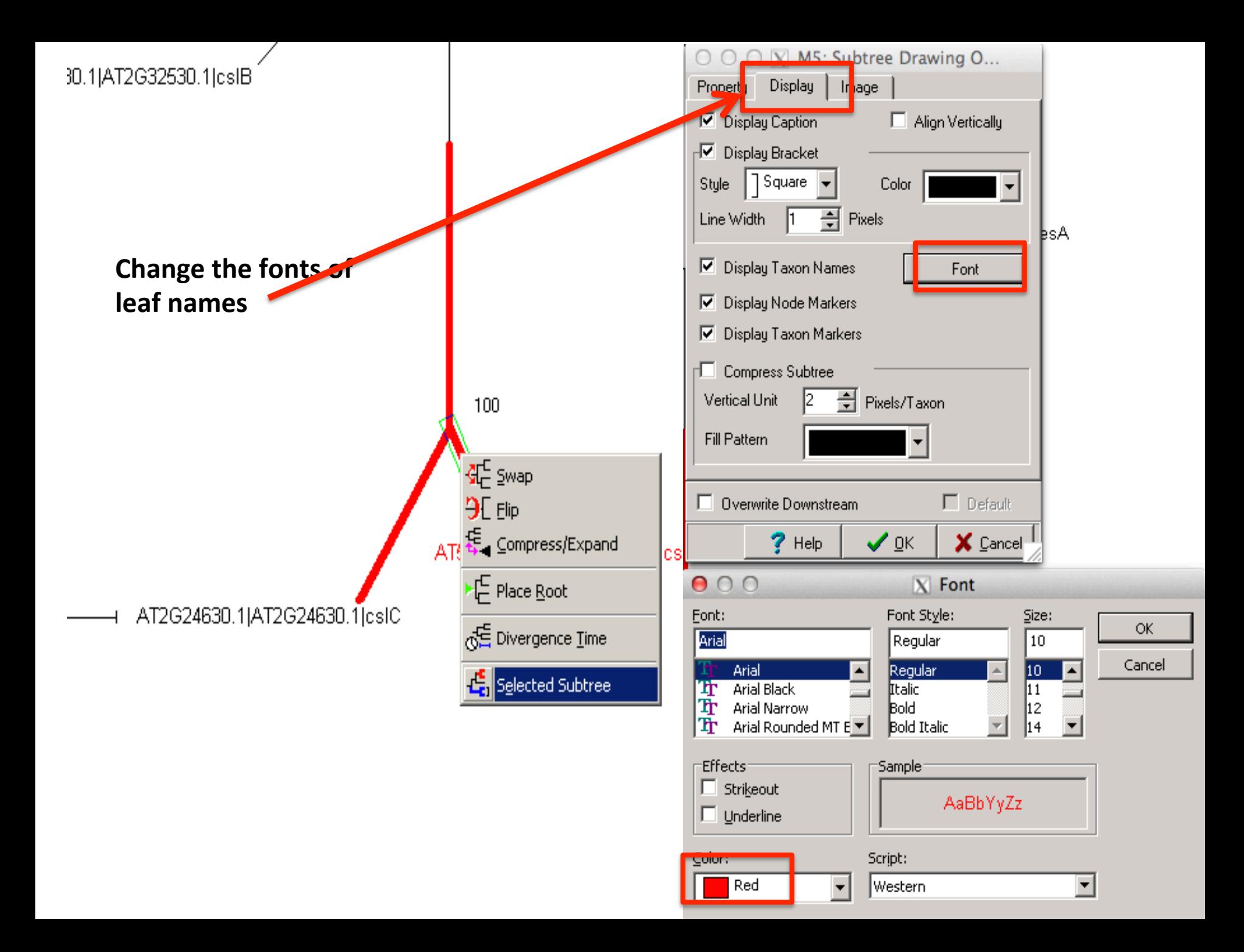

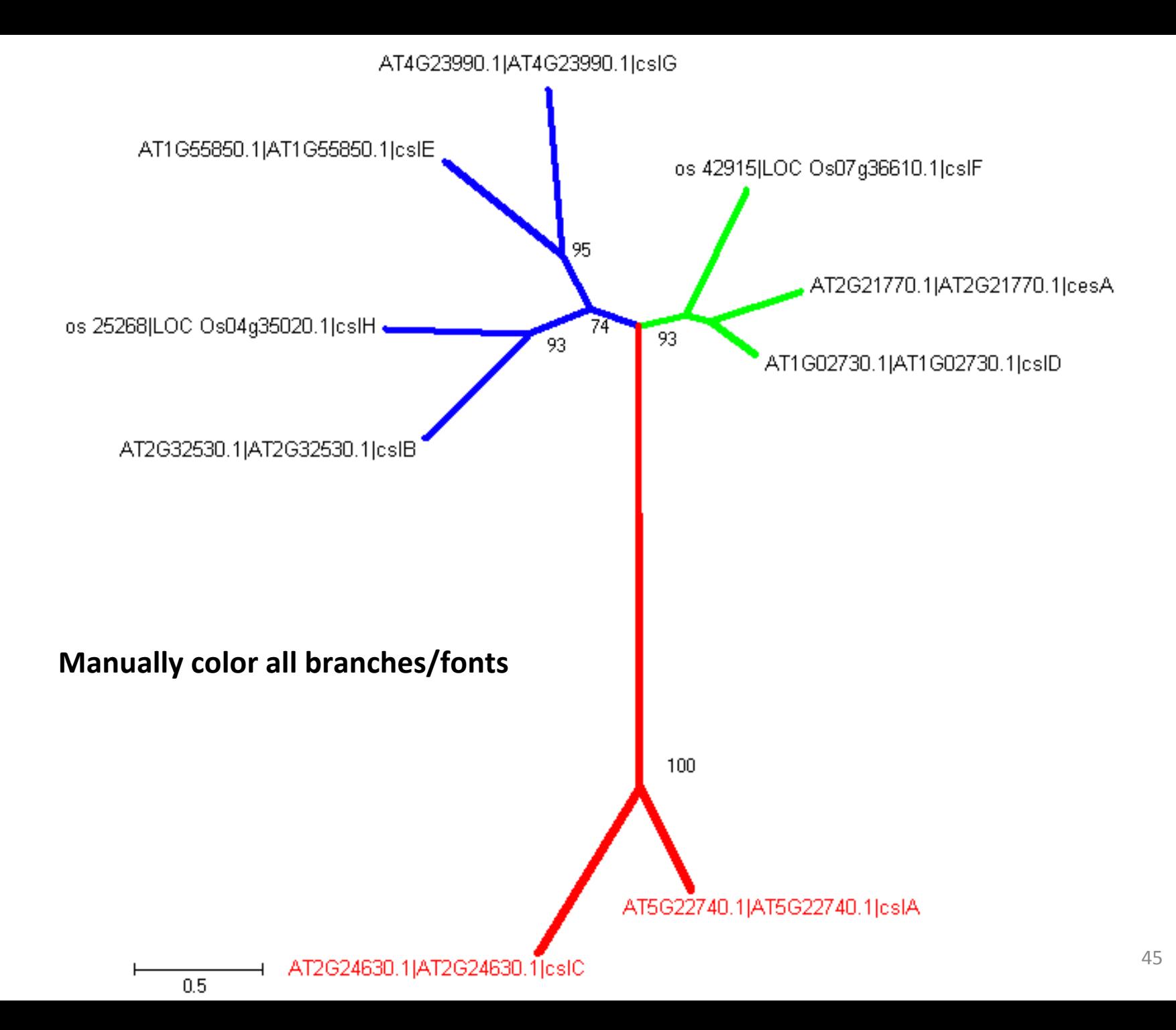

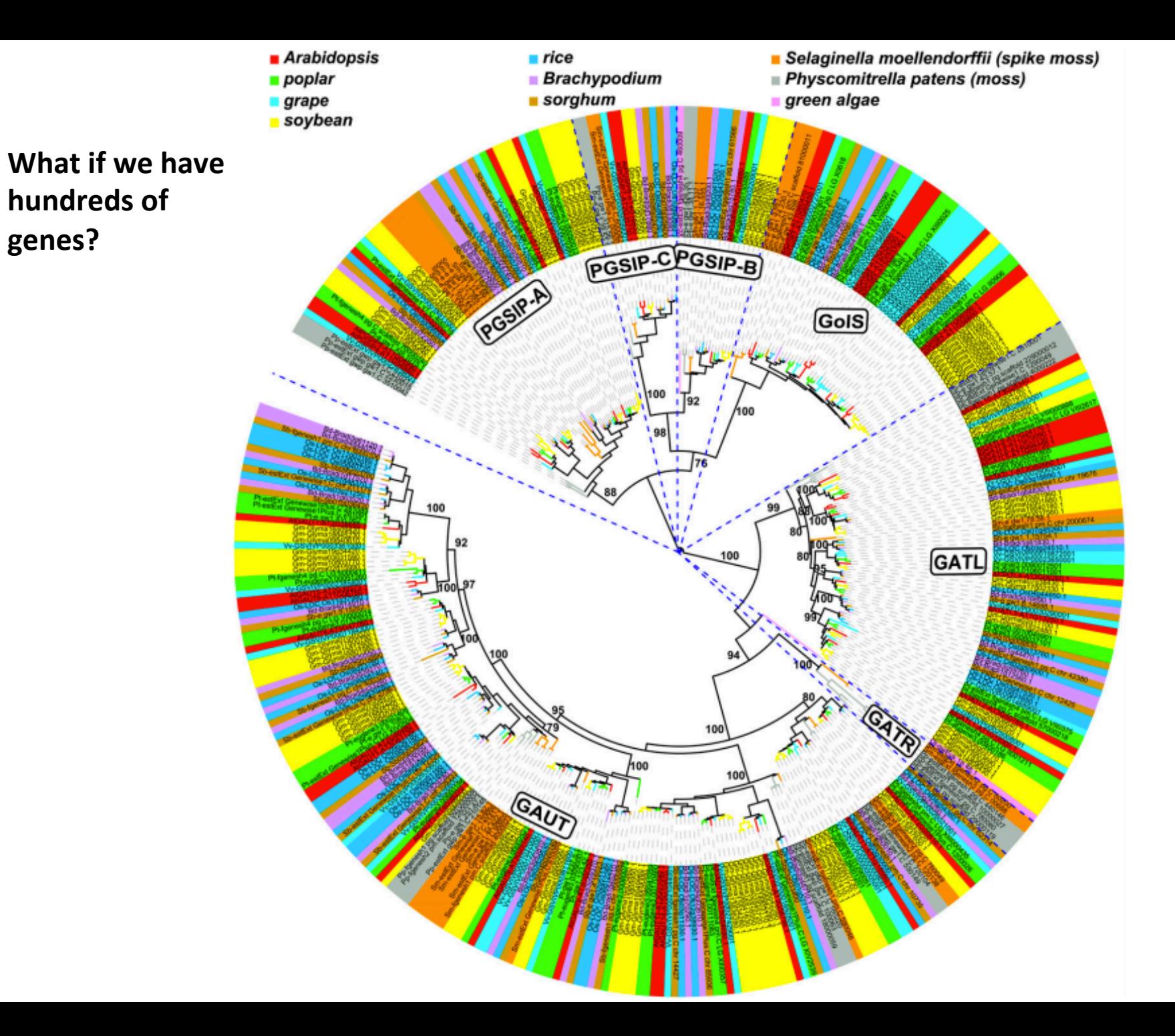

# http://itol.embl.de/

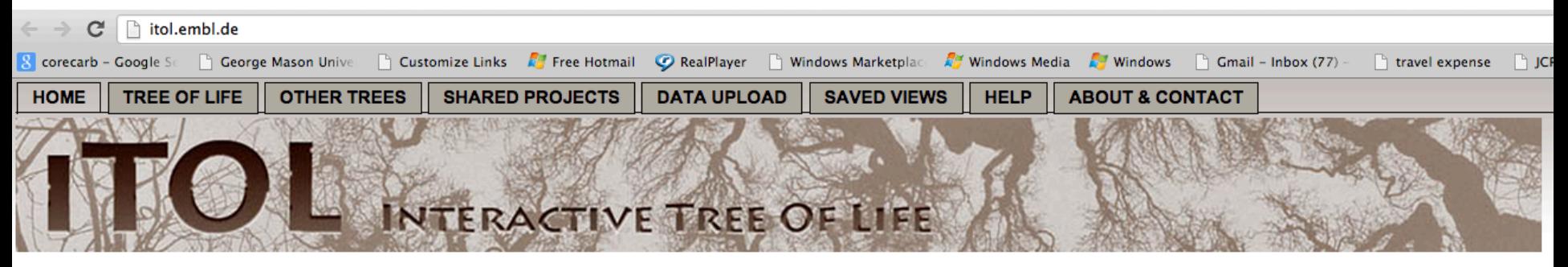

#### **Welcome to iTOL!**

Interactive Tree Of Life is an online tool for the display and manipulation of phylogenetic trees. It provides most of the features available in other tree viewers, and offers a novel circular tree layout, which makes it easy to visualize mid-sized trees (up to several thousand leaves). Trees can be exported to several graphical formats, both bitmap and vector based. more...

#### **News**

- Version 2.1 introduces a new dataset type, circles. Recent additions also include the ability to assign dataset values with internal nodes. These will be displayed only when assocated clades are collapsed. Check the Help pages for details.
- Second iTOL article was published in 2011 NAR Web server issue (abstract, full text PDF).

#### The Tree Of Life

#### Various iTOL generated tree images

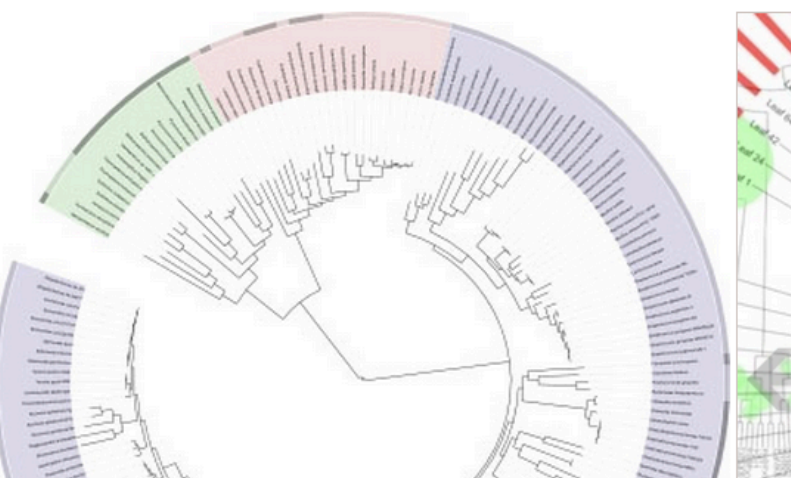

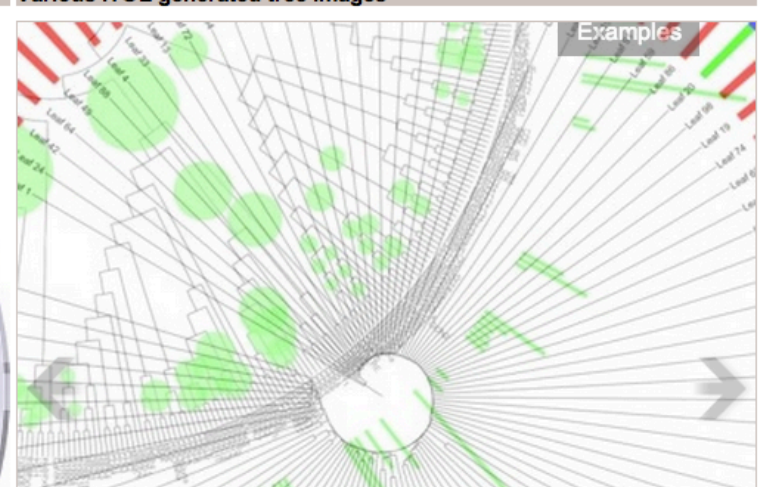

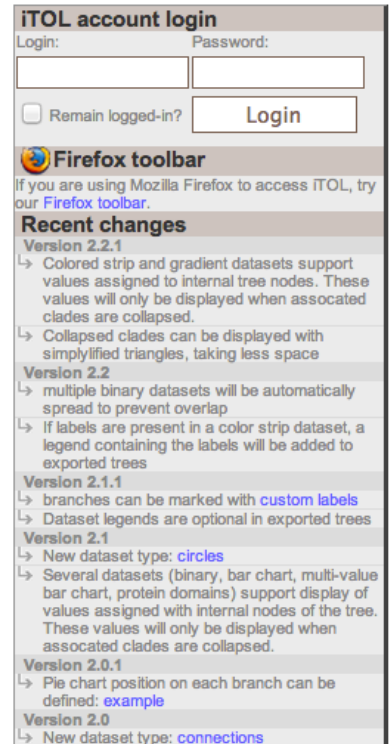

custom information can be displayed in node popups; basic HTML and CSS are supported,

Version 1.9

with links and images

Automatically define branch colors by uploading a **color definition file** 

You can define your own colors for each branch/leaf separately. Use standard hexadecimal color notation (for example, #ff0000 for red)

http://www.w3schools.com/html/html\_colors.asp

#### **Example:**

### Dataset file:

Gallus gallus, #ff0000 Rattus norvegicus, #00ff00 Mus musculus, #00ff00 Homo sapiens, #0000ff Pan troglodytes, #0000ff

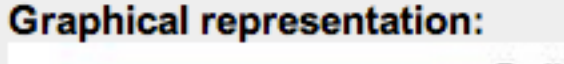

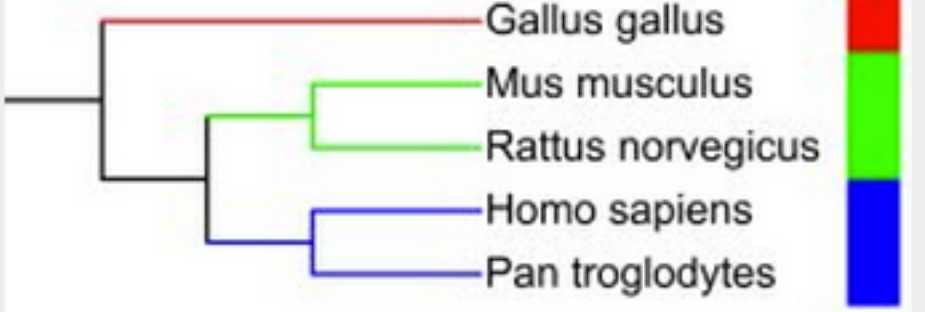

h<p://itol.embl.de/help/help.shtml

h<p://cys.bios.niu.edu/yyin/teach/PBB/cesa-pr.fa.col

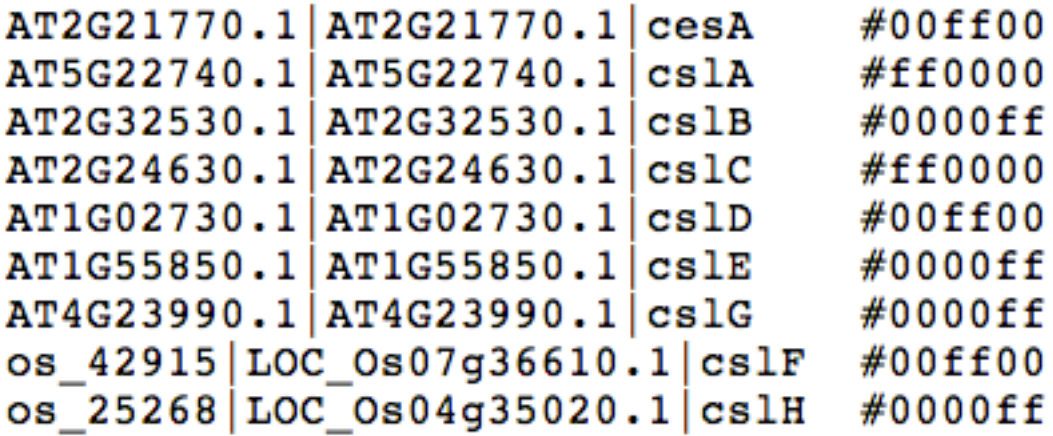

((((AT2G32530.1|AT2G32530.1|cslB:0.57078988,os\_25268|LOC\_Os04g35020.1|cslH: 0.55075714)0.9300:0.26338963,(AT1G55850.1|AT1G55850.1|cslE:

0.57830980,AT4G23990.1|AT4G23990.1|cslG:

0.64691609)0.9500:0.23352951)0.7400:0.19857786,(os\_42915|LOC\_Os07g36610.1| cslF:0.54191868,(AT2G21770.1|AT2G21770.1|cesA:0.37516472,AT1G02730.1| AT1G02730.1|cslD:

0.22502015)0.6600:0.09521396)0.9300:0.18369951)1.0000:0.73286595,(AT5G22740.1| AT5G22740.1|cslA:0.44848889,AT2G24630.1|AT2G24630.1|cslC: 0.75671710)1.0000:1.05517231);

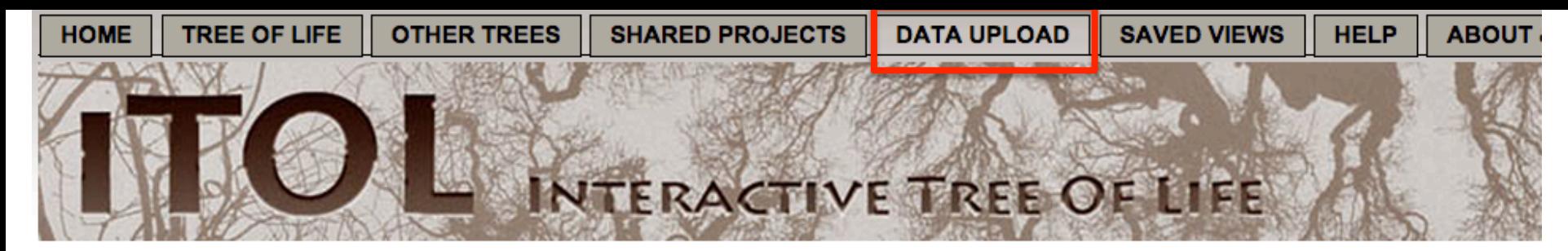

## Upload a prune list for our tree of life

You can upload a list of NCBI taxonomy IDs and the tree of life will be pruned to include only the species from your file. There should one species II download.

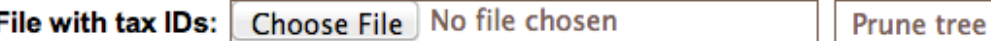

### **Upload your own tree**

NEW! If you are using iTOL to upload your own trees, try creating a personal account. More info about the iTOL personal accounts is availat

Use this form to upload your own phylogenetic tree. It should be in plain text, in one of supported formats (Newick, Nexus or PhyloXML). Please ch features available.

You can either paste your tree into the box, or upload a file using the file selector below. Don't forget to select the correct tree format.

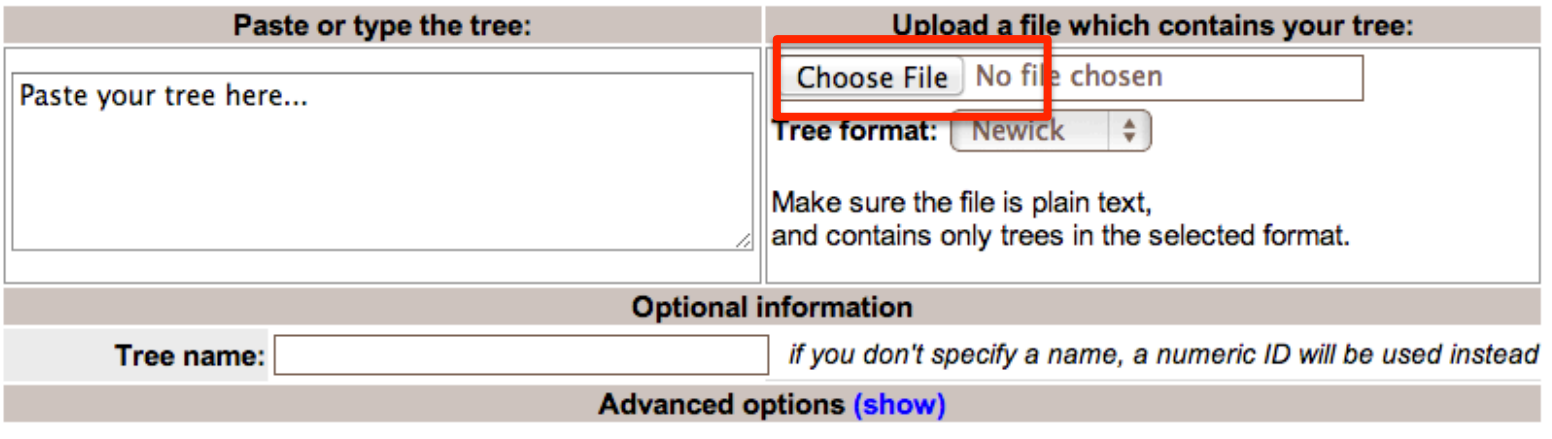

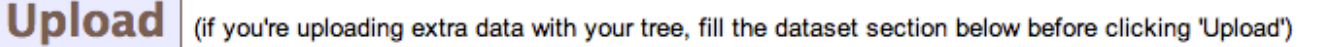

# **Upload datasets for your tree**

iTOL can annotate phylogenetic trees with several types of data. Please check our help pages for th

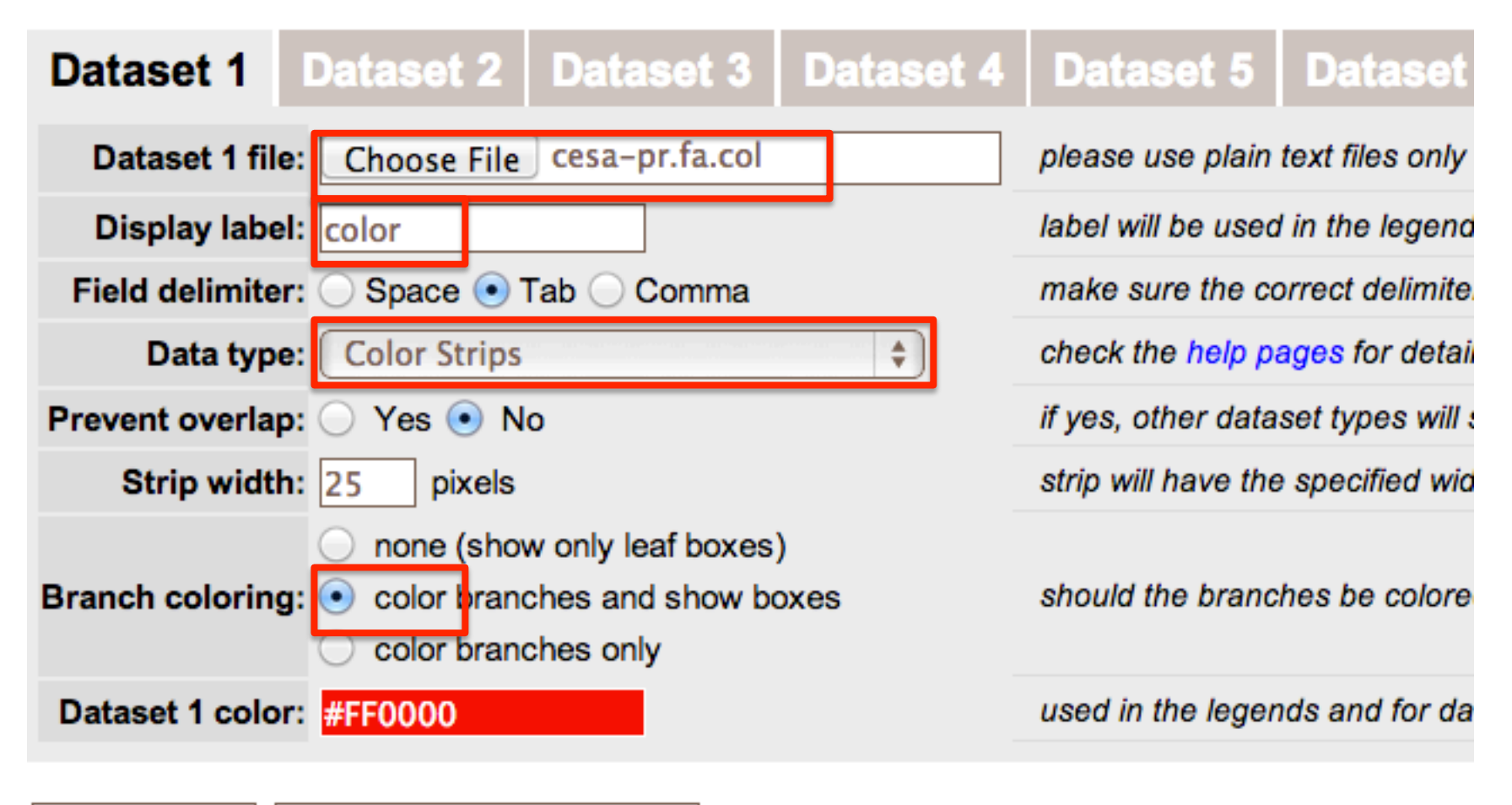

**Clear all fields Upload** 

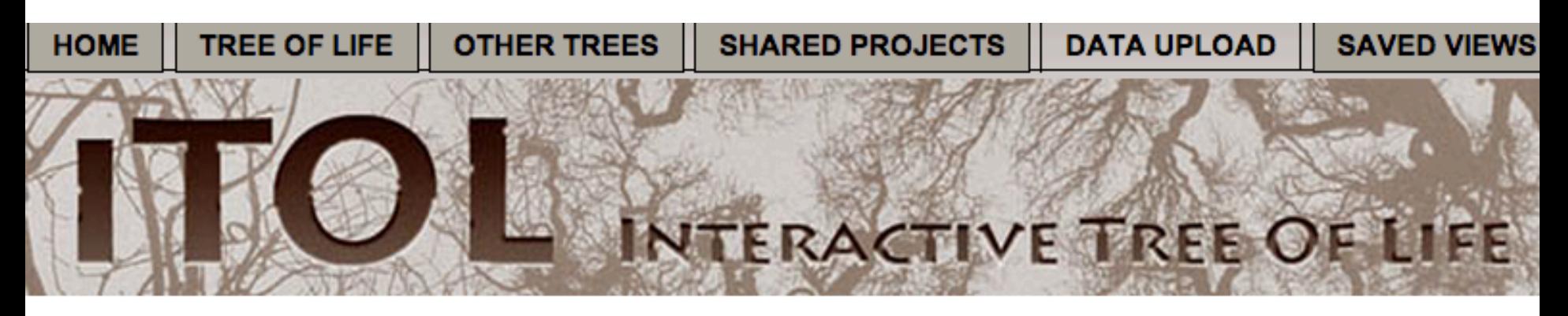

# **Tree uploaded succesfully**

Tree has 17 nodes in total, of which 9 are leaves.

### **Parsing Dataset 1 (color)**

Succesfully parsed 9 entries in the Dataset 1.

# Our internal ID for this tree is 13115621113447513620026080.

Use this ID on the data upload page to retrieve it later.

### What now?

- go to the the main display page
- Looks like your tree has only numbers as leaf IDs. If these are NCBI species taxonomy IDs, we can try to automa
- interactively define color ranges for various internal nodes in your tree

Citations: Letunic and Bork (2006) Bioinformatics 23(1):127-8 and Letunic and Bork (2011) Nucleic Acids Res doi: 10.1093/nar/gkr201

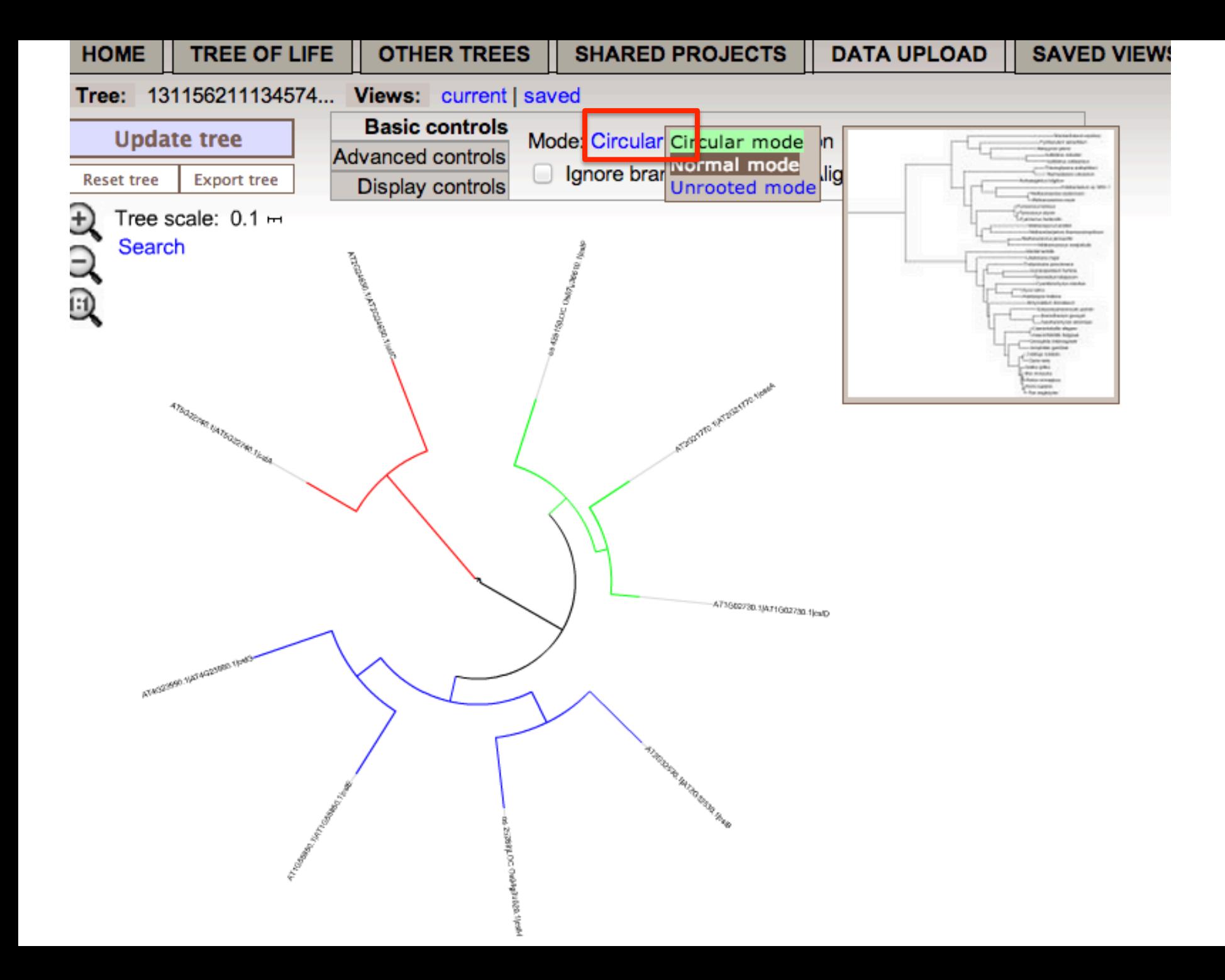

# More options to display the phylogram

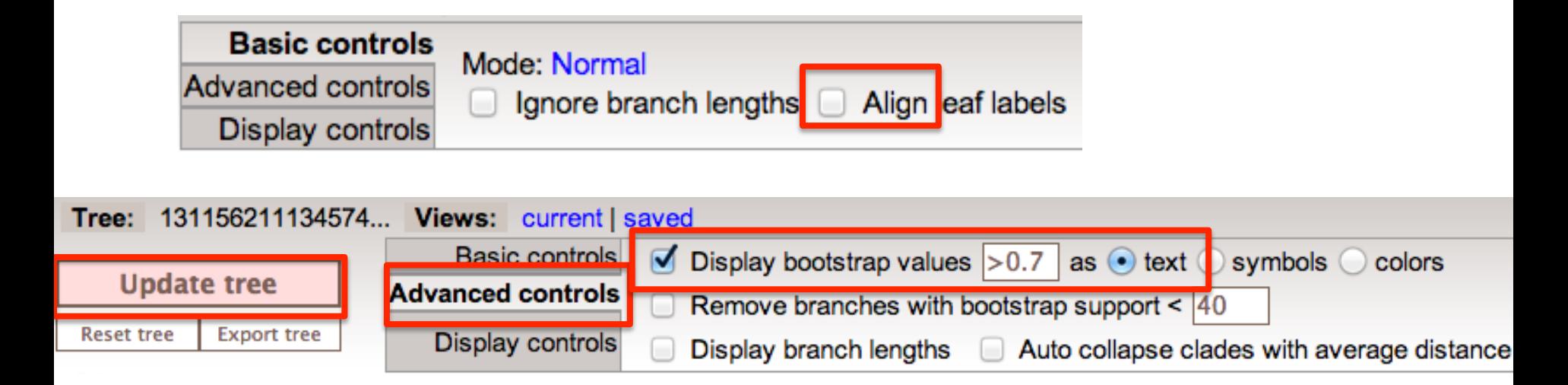

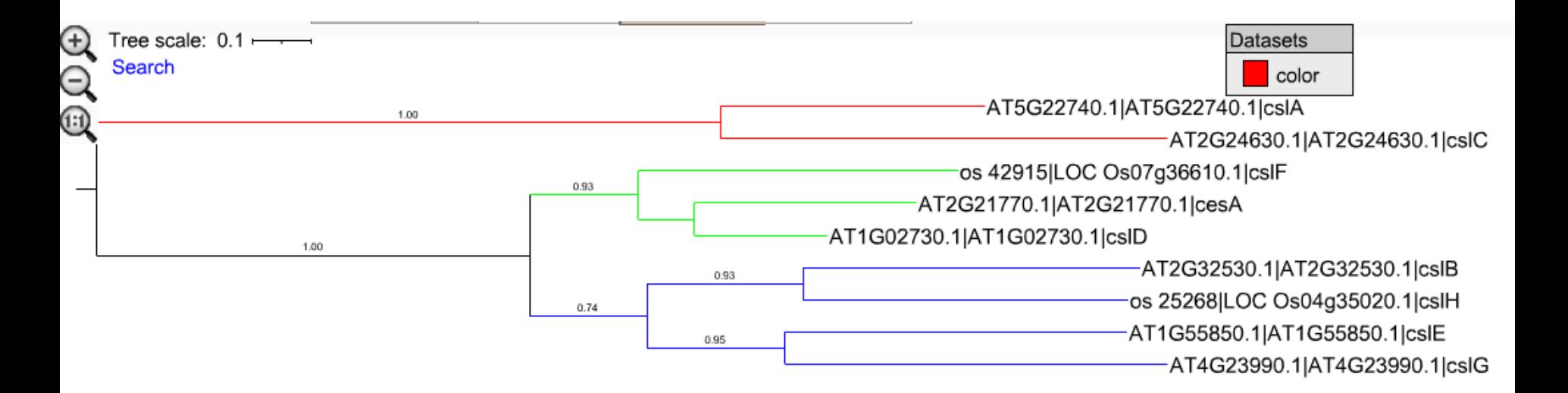

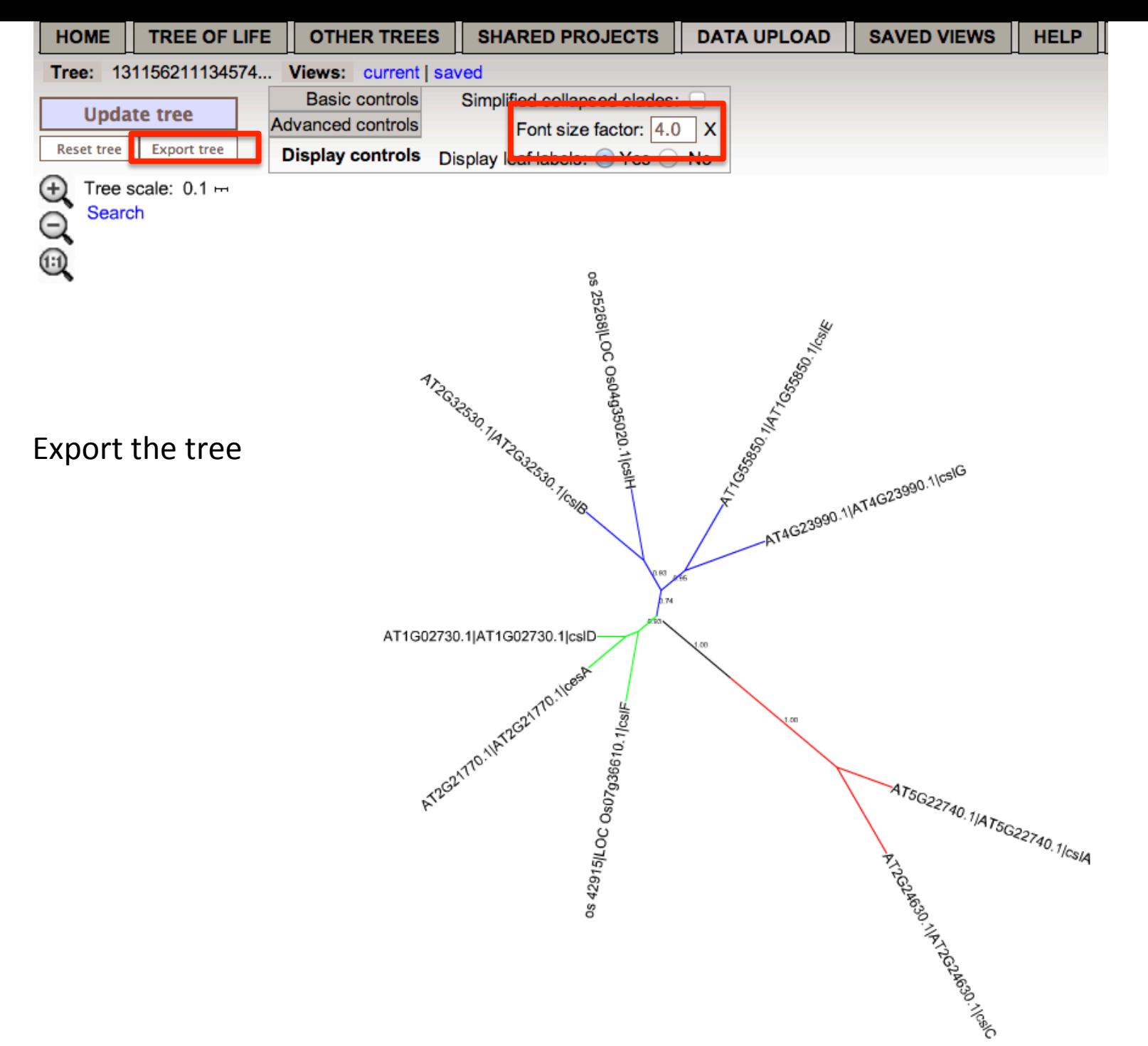

# Export current tree (13115621113457413620029650) to other formats

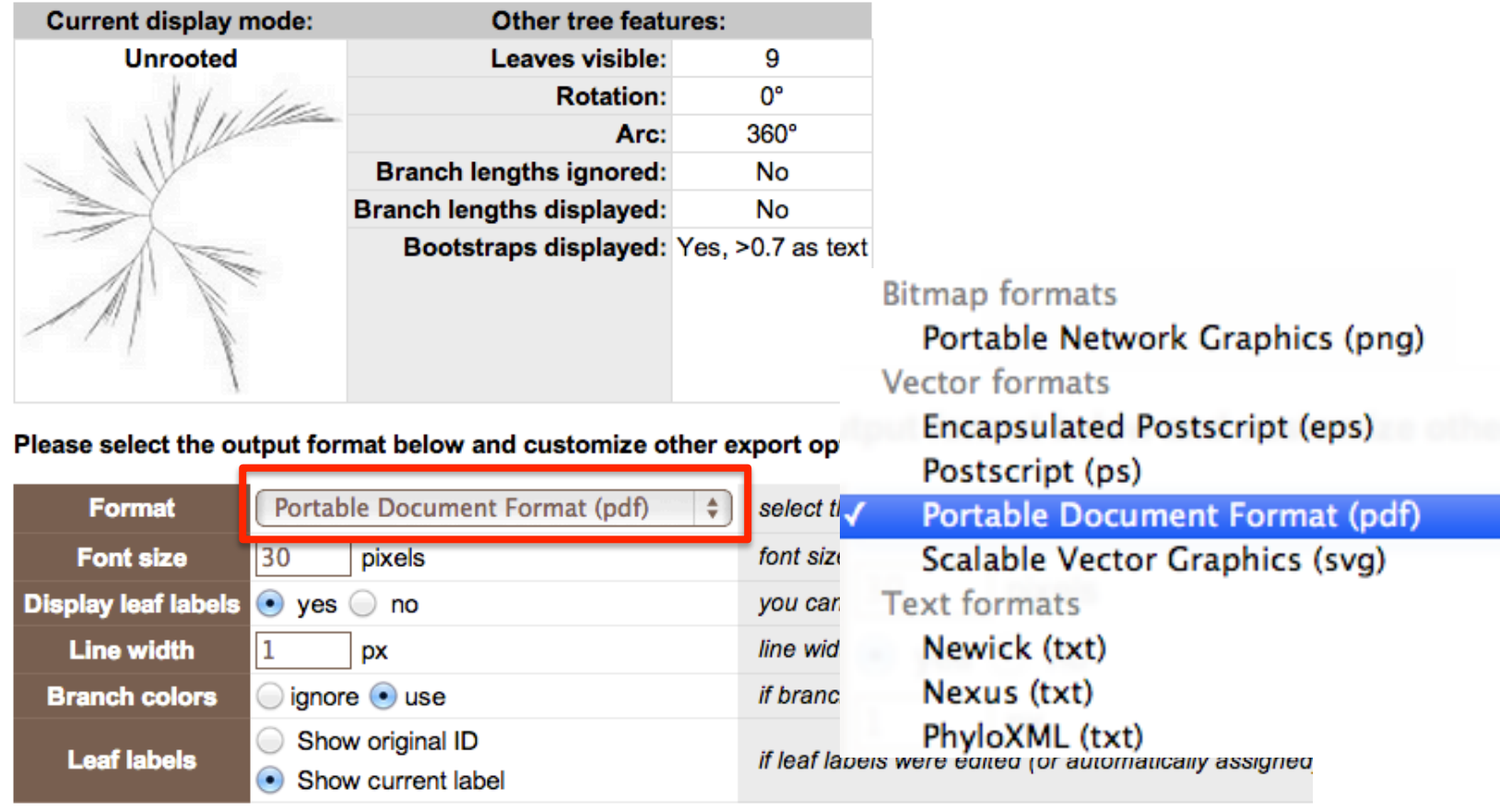

#### Select the dataset(s) you want displayed:

Note: There are no restrictions on the number of datasets you can include in the exported trees. iTOL will not ched during post processing.

Dataset types which cannot be displayed in the currently selected mode have been disabled.

color (color gradient)

• Do not include any datasets

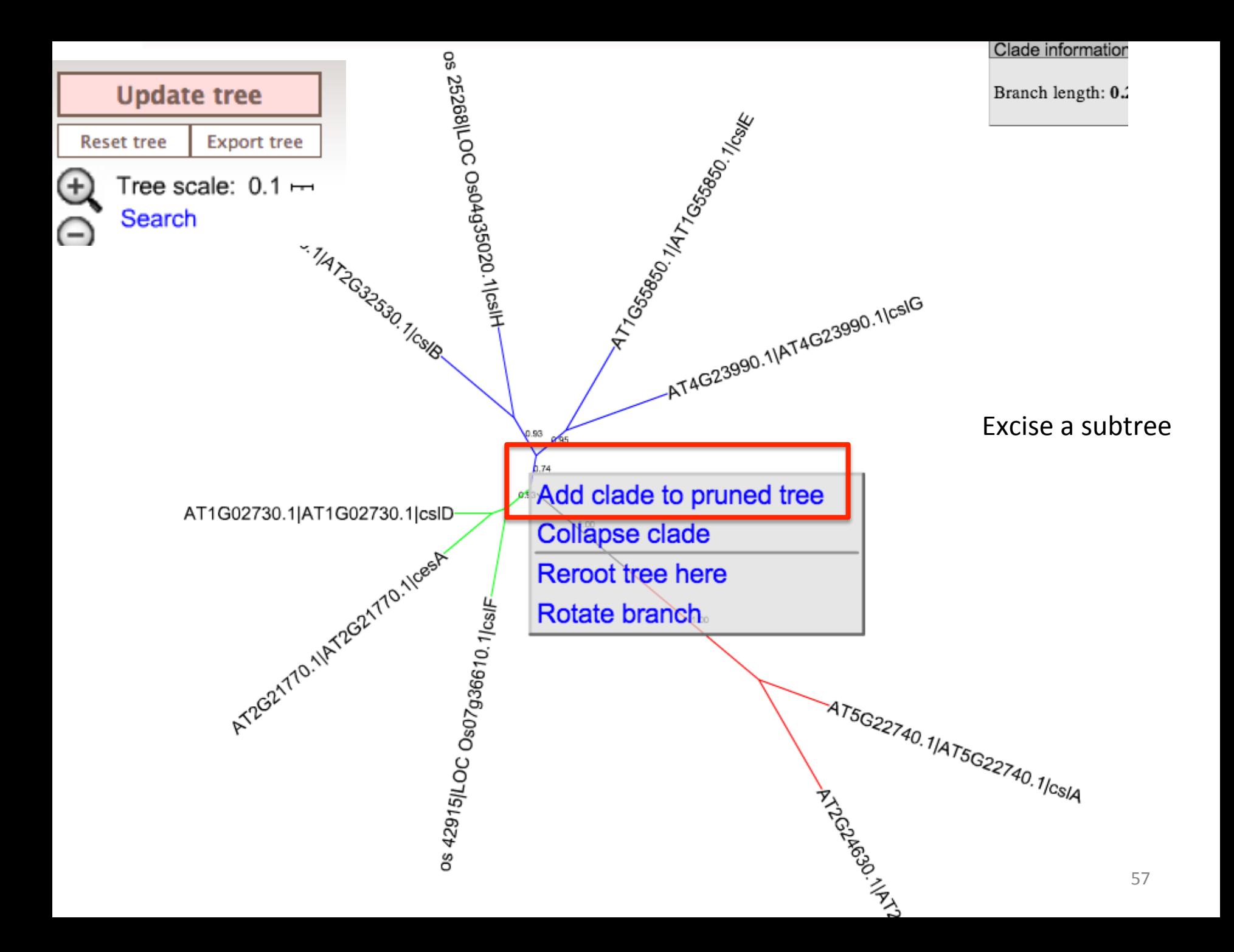

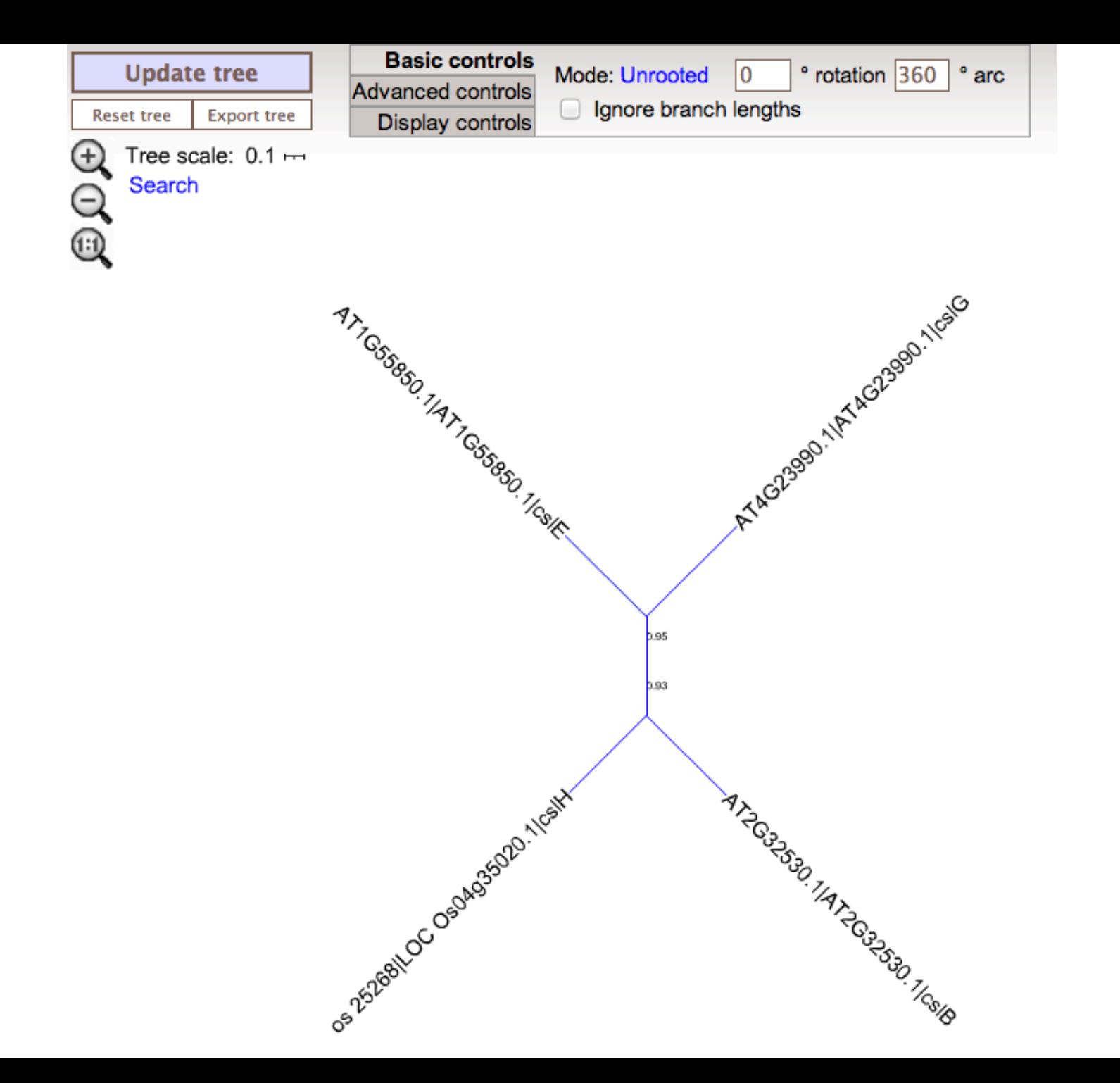